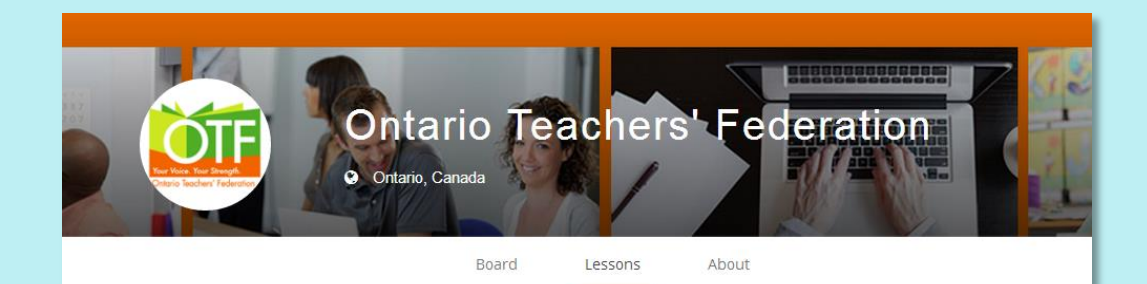

# **OTF Planboard**

*Organize, Collaborate and Share: Lesson Planning Simplified*

# **Free for OTF Members**

- *OTF Planboard* is a new OTF initiative in partnership with *Planboard*, a web and iPad app that **simplifies lesson planning and scheduling** for teachers and **supports collaboration** among teachers.
- With **free access to all OTF members**, *OTF Planboard* enables teachers to get organized with their lesson plans online. Teachers can **create**, **edit** and **share** in one seamless experience.
- Over 250 **sample lessons** created *by* Ontario teachers *for* Ontario teachers – are already available and can easily be added into your daily lesson plans. These plans can be personalized for particular classes or courses using the integrated planner. Best of all, **Ontario curriculum expectations are all built into** *OTF Planboard*. Teachers can embed curriculum expectations, images or videos, and attach documents to lessons while accessing 3GB of storage.
- A dynamic and engaging application, *OTF Planboard* is sure to impact your teaching practice!

# **Why OTF Planboard?**

#### *OTF Planboard* **provides the following benefits to Ontario teachers:**

- Free access to any and all teachers employed in Ontario's public education system.
- Supports teachers to create, edit and share lesson plans within one platform.
- Enables teachers to find and build lessons around current, uploaded Ontario provincial curriculum expectations.
- Provides access to an ever-growing, constantly evolving collection of lessons across a variety of divisions and subjects.
- Provides an organizational framework for teachers to toggle between big-picture, macro and day-to-day planning.
- Allows teachers, within an organizational framework, to concentrate on teaching and learning within the classroom and adjust and personalize their plans to respond to the needs and interests of their students.
- Allows teachers to collaborate, share their work, and adapt those of others through a shared database of lessons – many of which are created by, and for, Ontario teachers.

**"***OTF Planboard* **enables classroom teachers to plan for teaching and learning** *online* **so that they can concentrate on what matters most…***face-to-face* **to interactions with students."**

# *What can teachers do with OTF Planboard?*

- Access hundreds of sample plans
- Create new lesson plans
- Identify Ontario curriculum expectations
- Embed videos
- Insert images
- Attach documents
- Track your day, week, month or year with the integrated planner
- Share plans with others
- Teach right from the app!

### *OTF Planboard offers hundreds of ready-to-use lessons*

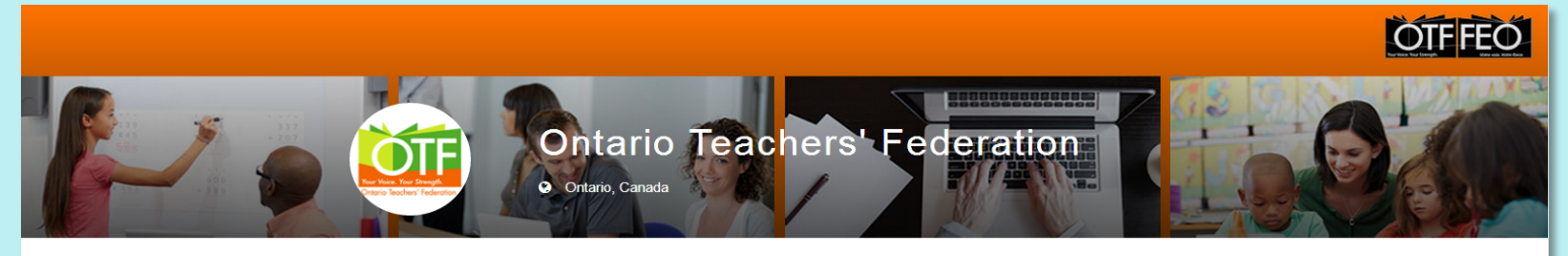

Board Lessons

About

#### $\blacklozenge$ Tags

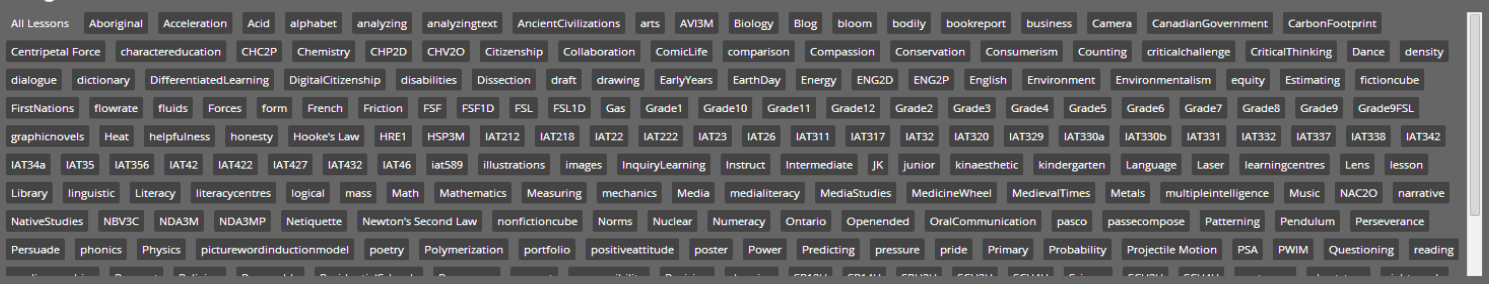

#### Grade 9 French (FSF 1D) - A LA DÉCOUVERTE DE

**A** Ontario Teachers' Federation ◎ September 13, 2013

Grade 9 French (FSF 1D) - A LA DÉCOUVERTE DE...Clilck on the IAT32 tag below to view related lessons. Food Activity #4 LEVEL TWO: Illustrate a Recipe Choose a regional/popular recipe and draw an illustrated guide using symbols to help someone make this dish. Your goal is to help someone who does not speak French make the recipe. Include a written copy of the recipe with your illustration. NOTE: This activity c nart of a ceries of more than 30 multi-level multi-them

#### Grade 9 French (FSF 1D) FSF 1D - A LA DÉCOUVERTE DE

#### **A** Ontario Teachers' Federation ◎ September 13, 2013

Grade 9 French (FSF 1D) - A LA DÉCOUVERTE DE...Click on the IAT32 tag below to view related lessons. Festivals and Social Customs Activity #3 LEVEL THREE: Advertise a Fête In English, create a poster, video, or dialogue, to advertise a "fête."Your advertisement should communicate to the audience the following information: reason for the festival, some history/background information, dates and furation of the celebration, food, music and costumes

#### Grade 12 Chemistry (SCH4U) Get into the Library Assignment

**& Ontario Teachers' Federation** ◎ September 13, 2013

#### Grade 12 Chemistry (SCH4U) Get into the Library Assignment Click on the IAT22 tag below to view related

lessons. PURPOSE to learn how to independently use and evaluate resources and apply them in a successful manner PRODUCT 1.One page summary of a 2-3 page article: the topic of this article will serve as the focus of your entire assignment, 2.Annotated references of 5 additional sources ://that directly relate to the tonic of your summany article

# **Search by key term or tag**

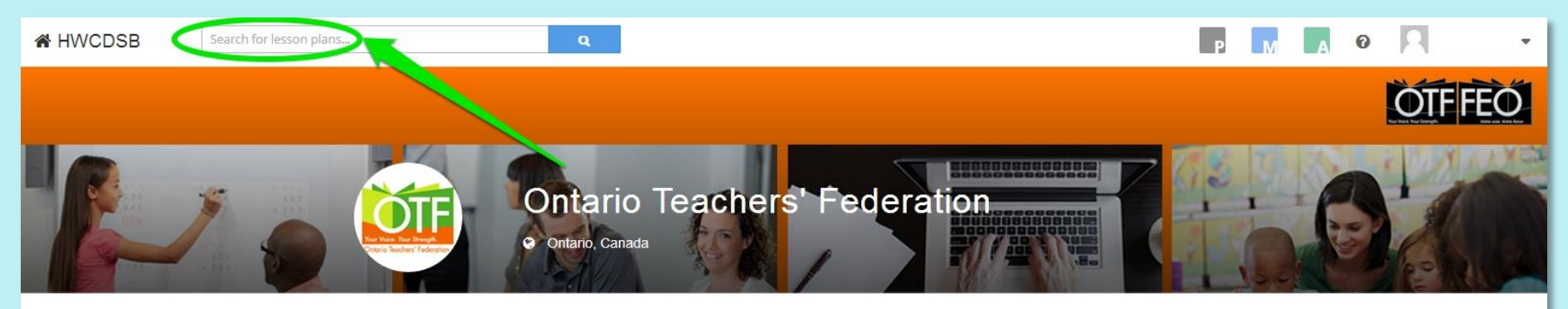

Board Lessons About

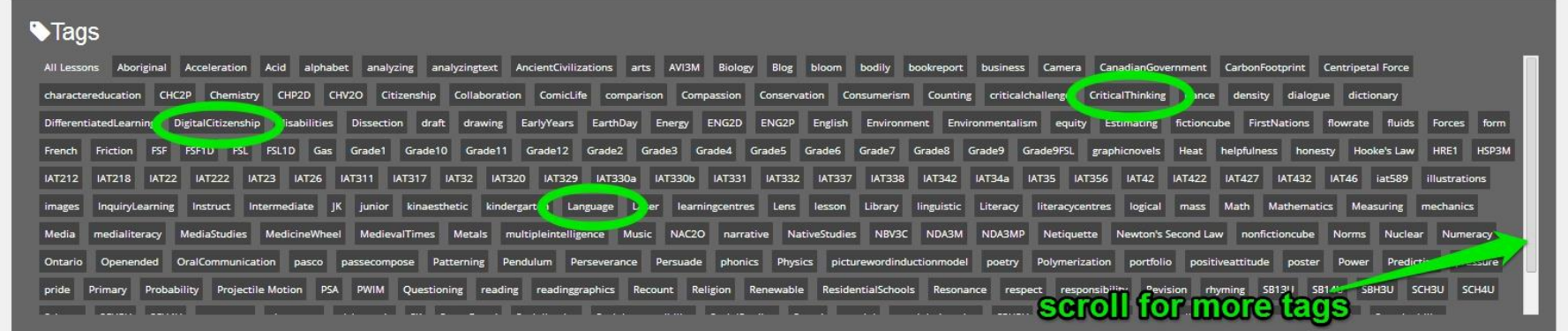

# **Explore a diverse range of subject areas and levels**

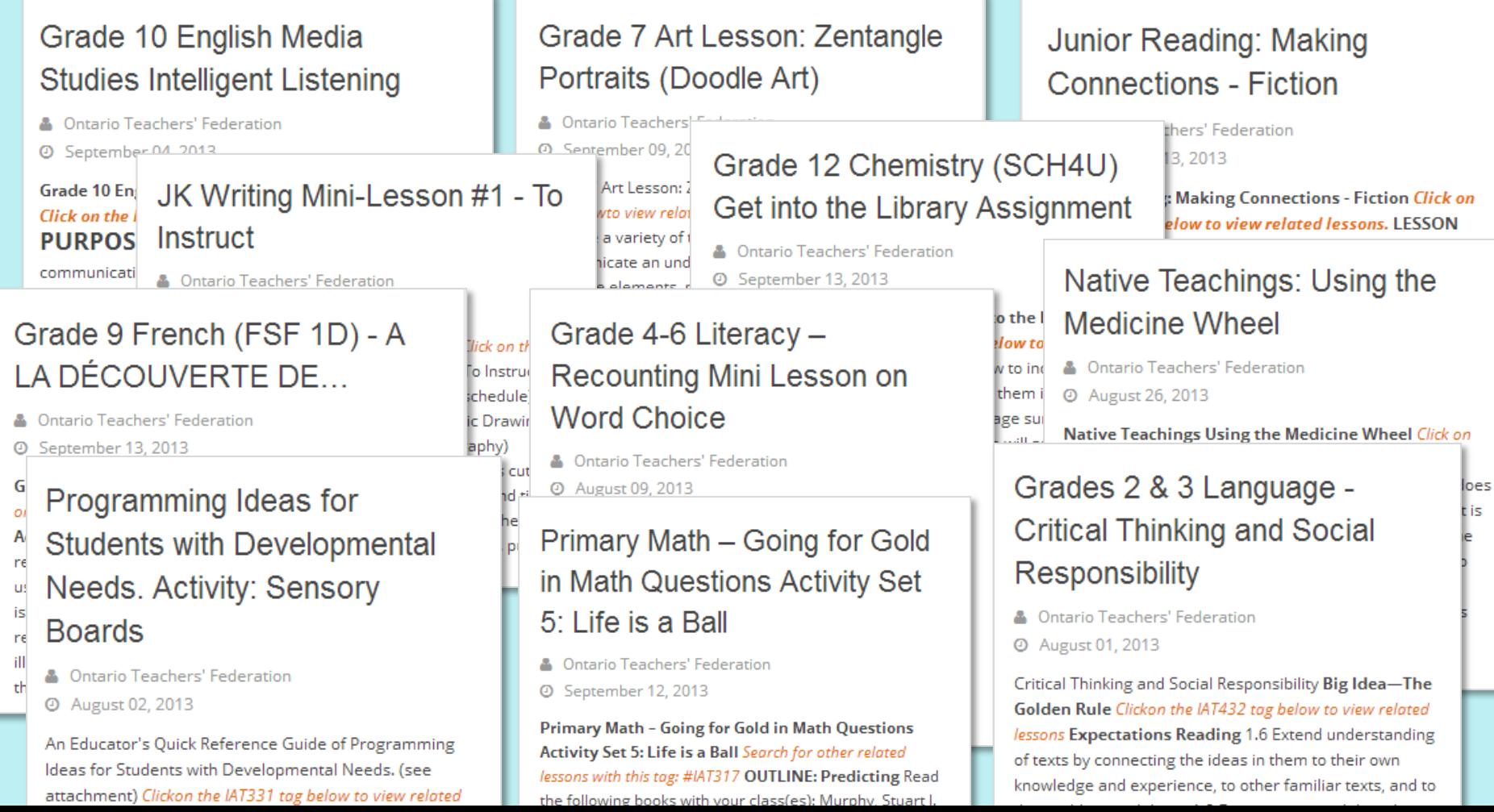

# **Identify Ontario Curriculum Expectations**

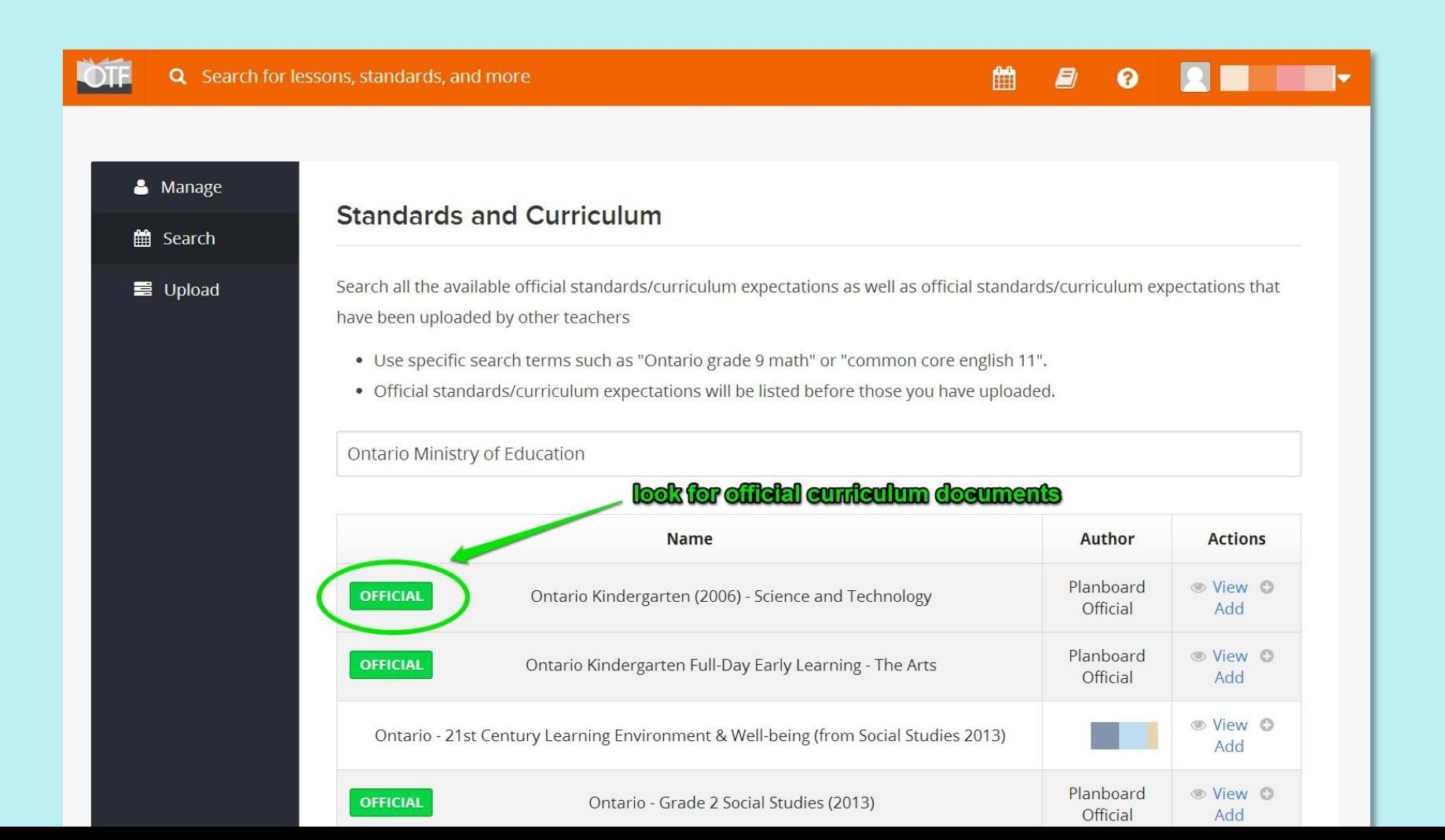

# **Special features**

#### Writing Graphic Novels - Lesson 44: Superpower Character

Click on the IAT332 tag below to view related lessons

#### **PURPOSE: CREATING CHARACTERS**

. Consider what you would be like with extra powers

#### **OUTLINE OF LESSON**

Since graphic novels involve action and can take the form of fantasy, it may be a motivator for students to assign the character of themselves with extra powers.

Some extra powers:

- · x-ray vision
- · speed
- · ability to transform into an animal
- · photographic memory

Note: Students may want to give their characters a trait that causes them as much trouble as it does advantage. Perhaps someone with X-ray vision is unable to be certain technology. This character would then have to overcome his inability to use cell-phones and email.

Please also refer to the attached guide for further information on teaching graphic novel writing.

Writing Graphic Novels - Course Guide.docx

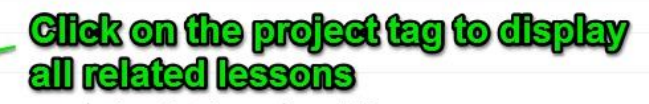

analyzingtext dialogue draft form graphicnovels **IAT332**  Language Literacy mechanics Ontario reading Writing

draft form graphicnoves dialogue **IAT332** 

nior Language Literacy mechanics Ontario reading Writing

# **Signing up**

OTF members can sign up for a free account here: <https://www.planboardapp.com/signup/otf>

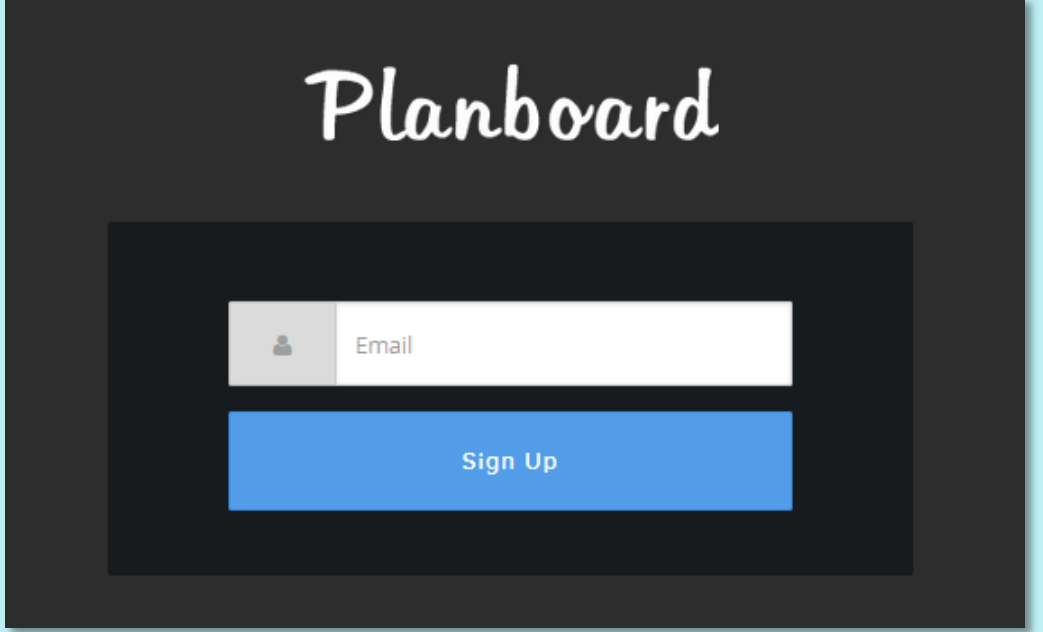

# **Getting started**

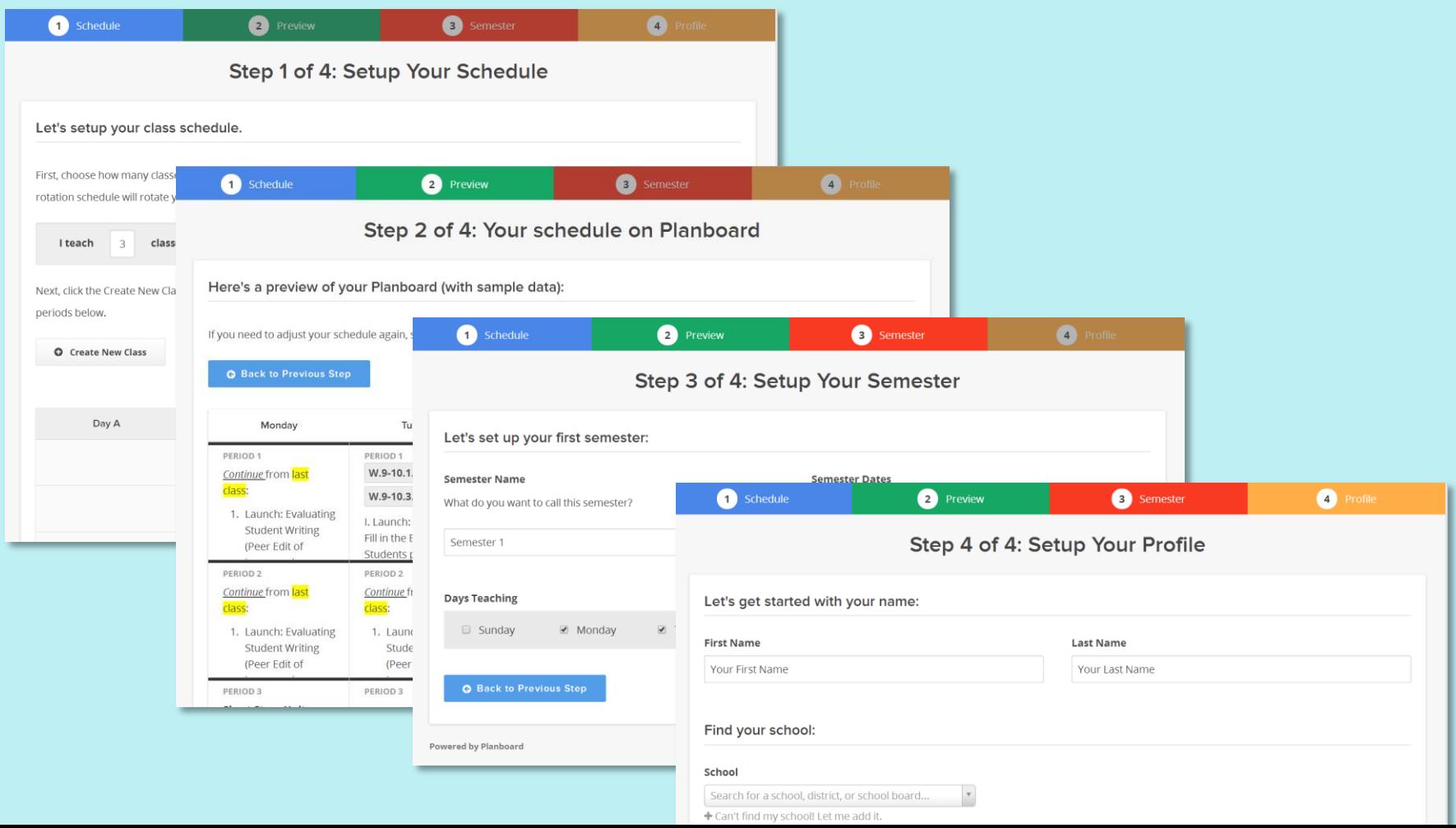

# **Returning to the OTF Planboard Portal**

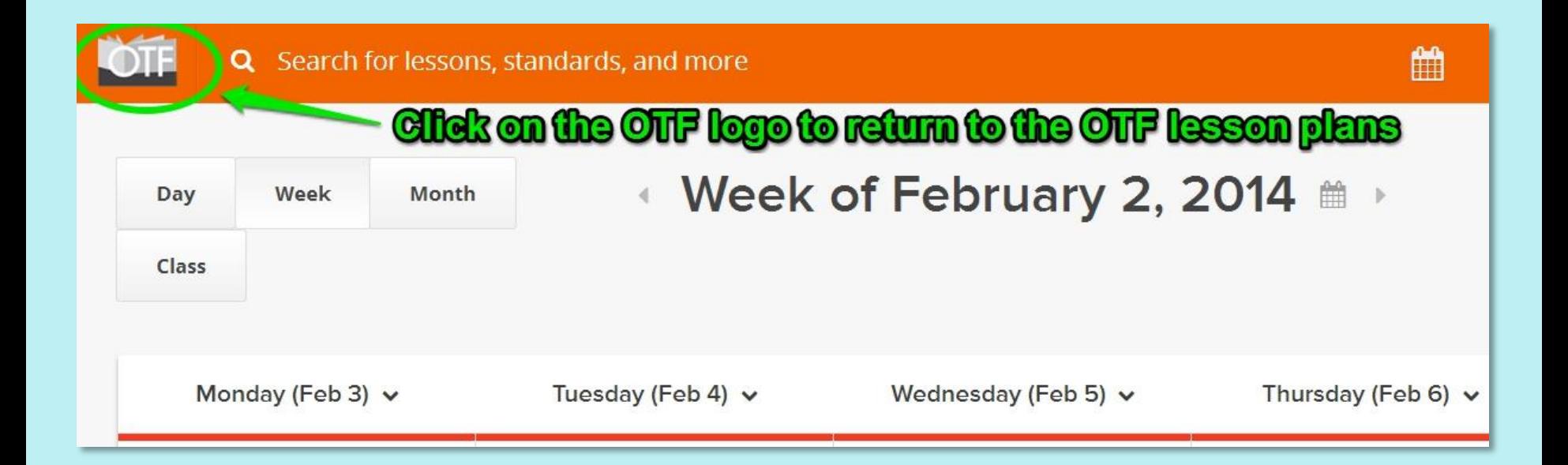

### **Using OTF Planboard**

### **Joseph Romano, OCT ICT Lead Teacher - Elementary**

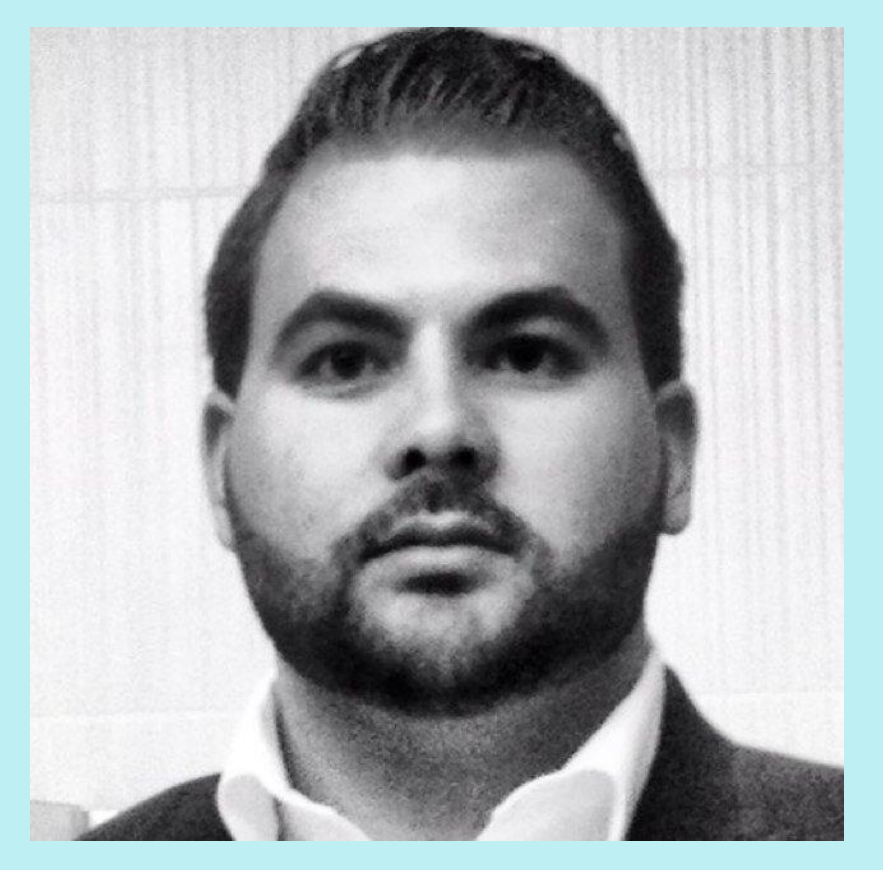

**ICT Lead Teacher Golf Road Junior Public [School](http://schoolweb.tdsb.on.ca/golfroad/Home.aspx)** [Toronto District School Board](http://www.tdsb.on.ca)

**Twitter** [@RomanoJ](https://twitter.com/RomanoJ)

**Web**

<www.josephromano.ca>

<www.classpace.ca>

**Email:** [Joseph.Romano@classpace.ca](mailto:Joseph.Romano@classpace.ca)

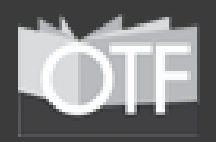

### **OTF Planboard Part A: Set-Up**

**Within this OTF Planboard Webinar, "Part A" devoted to Set-Up will include:**

- **1. Account** (Main Section)
- **2. Profile** (Main Section)
- **3. Classes** (Main Section)
	- *a. Schedule: Semester* (Subsection)
	- *b. Schedule: Classes* (Subsection)
- **4. Templates** (Main Section)
- **5. Standards/Curriculum Expectations** (Main Section)
	- *a. Manage* (Subsection)
	- *b. Search* (Subsection)

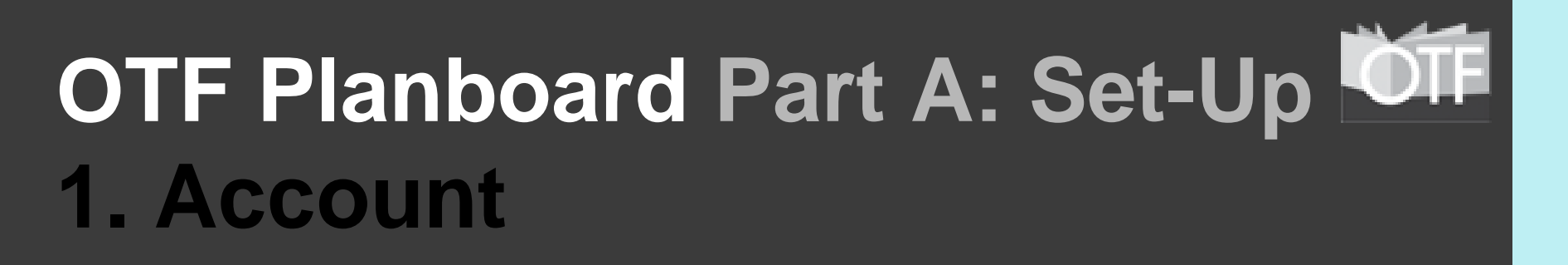

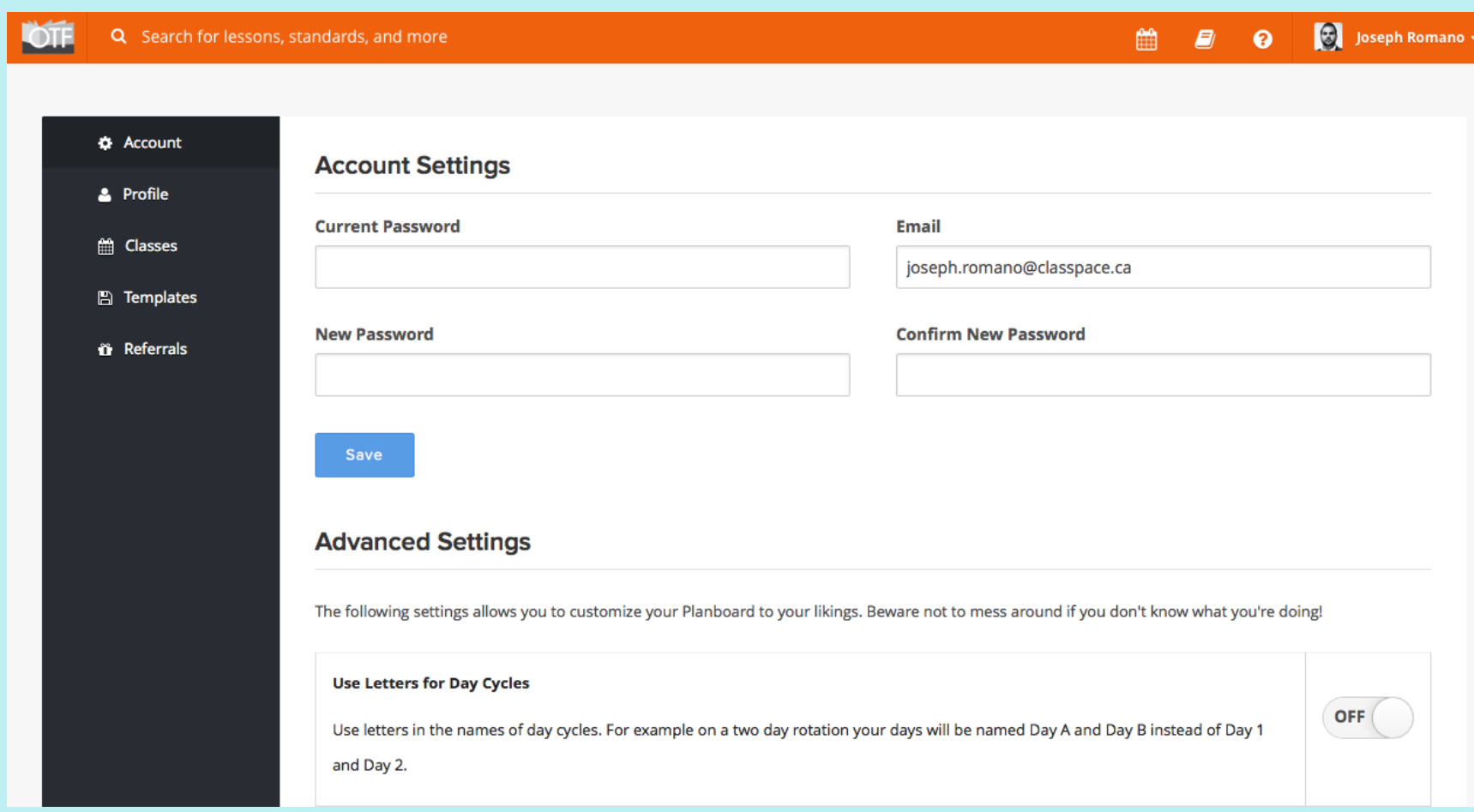

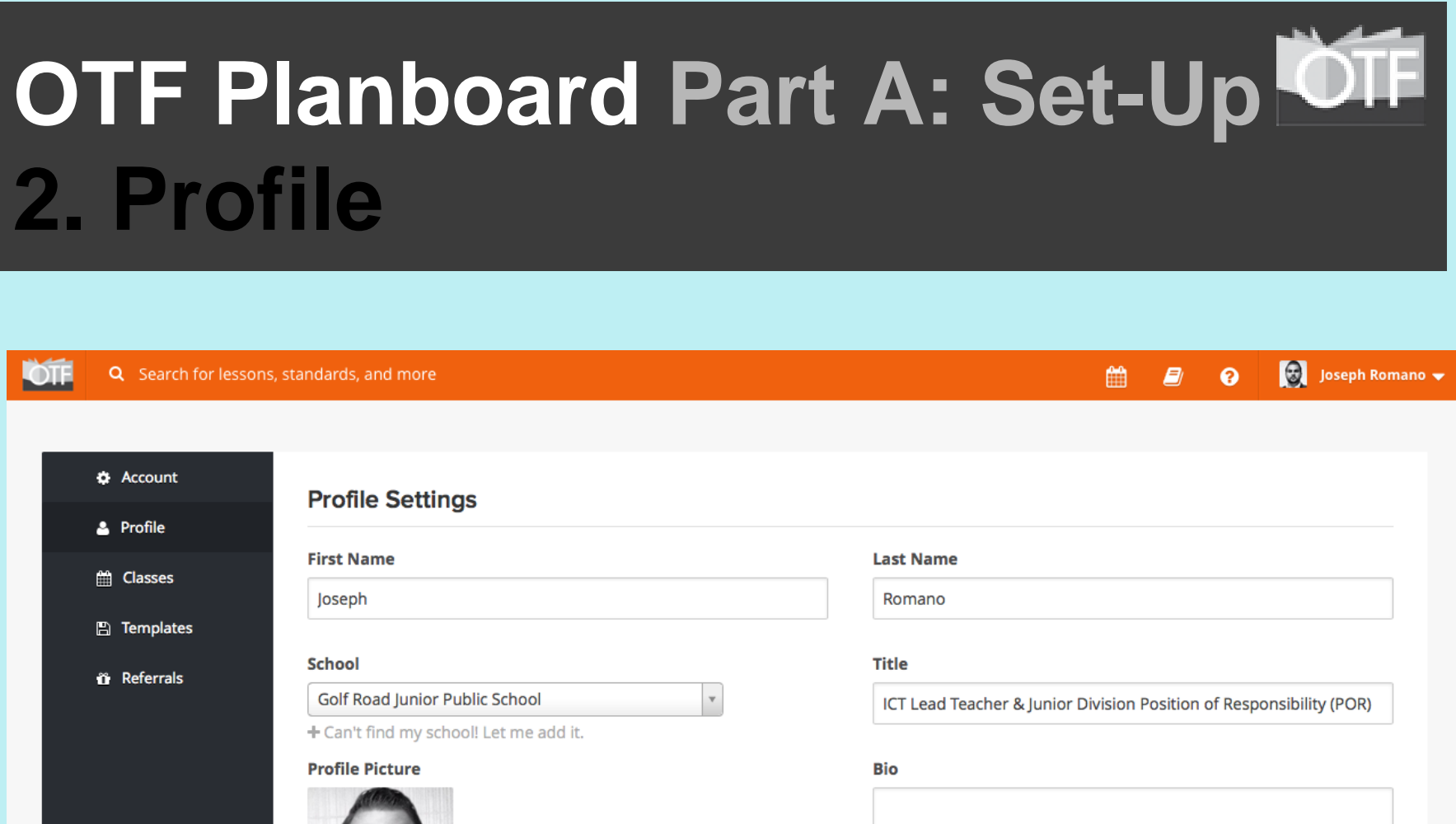

**Choose File** 

No file selected remove profile picture

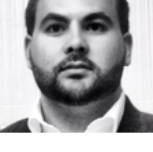

Save

## **OTF Planboard Part A: Set-Up Video 1**

#### **1. Account & 2. Profile**

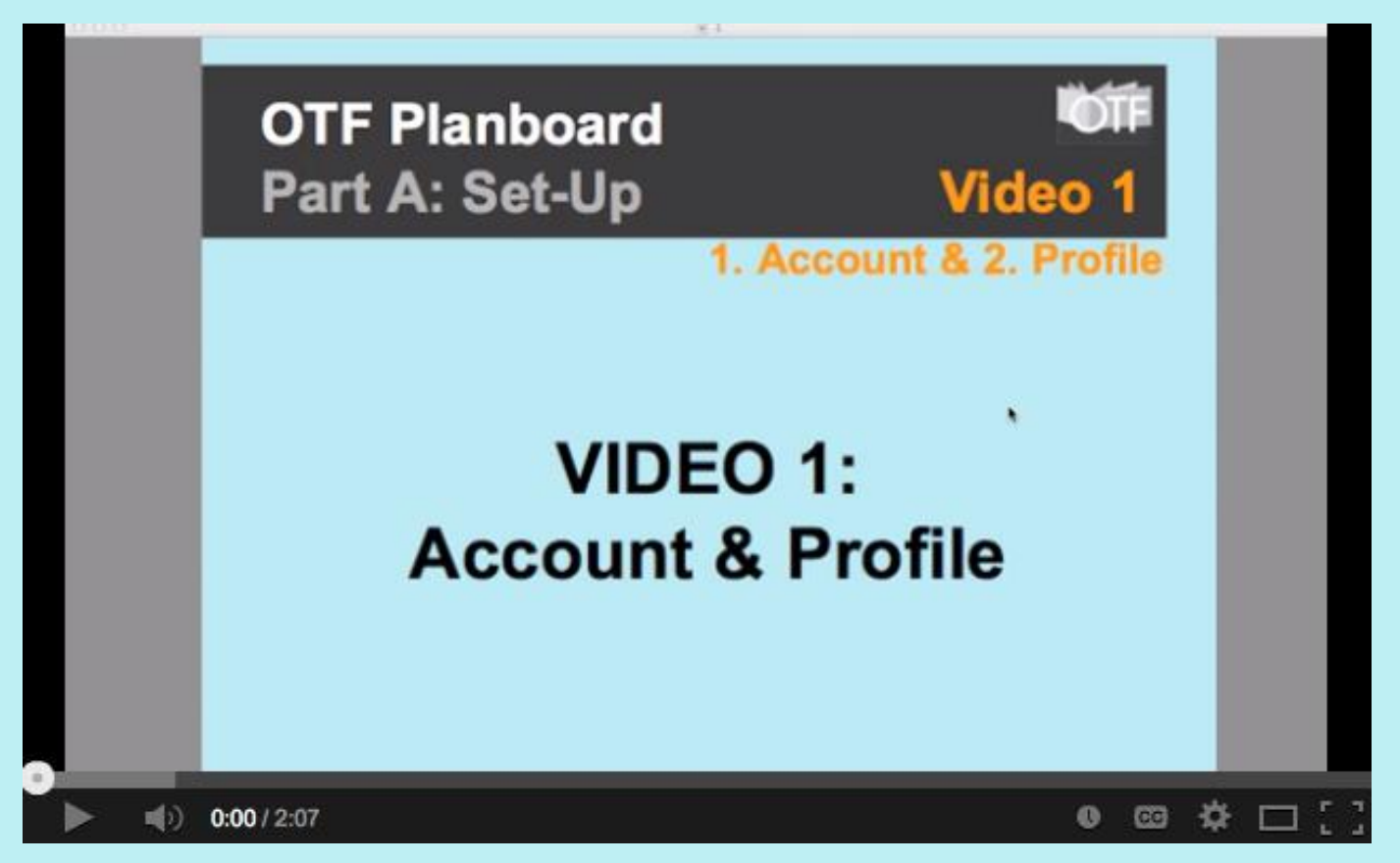

**YouTube Video Link:<http://goo.gl/c11qt4>**

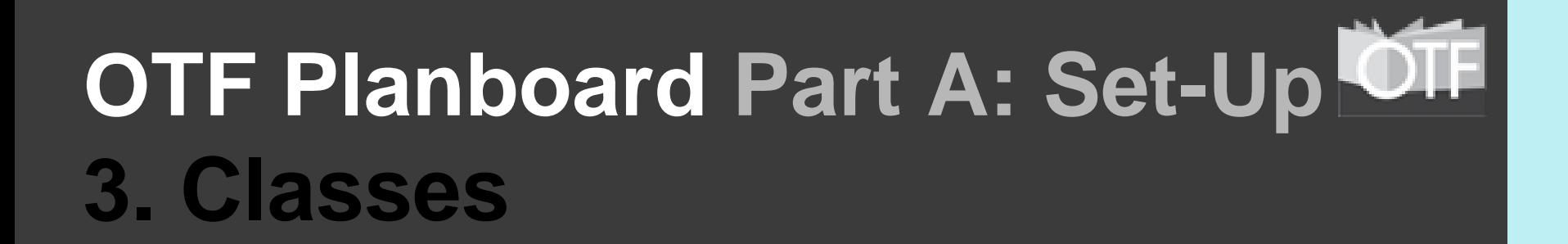

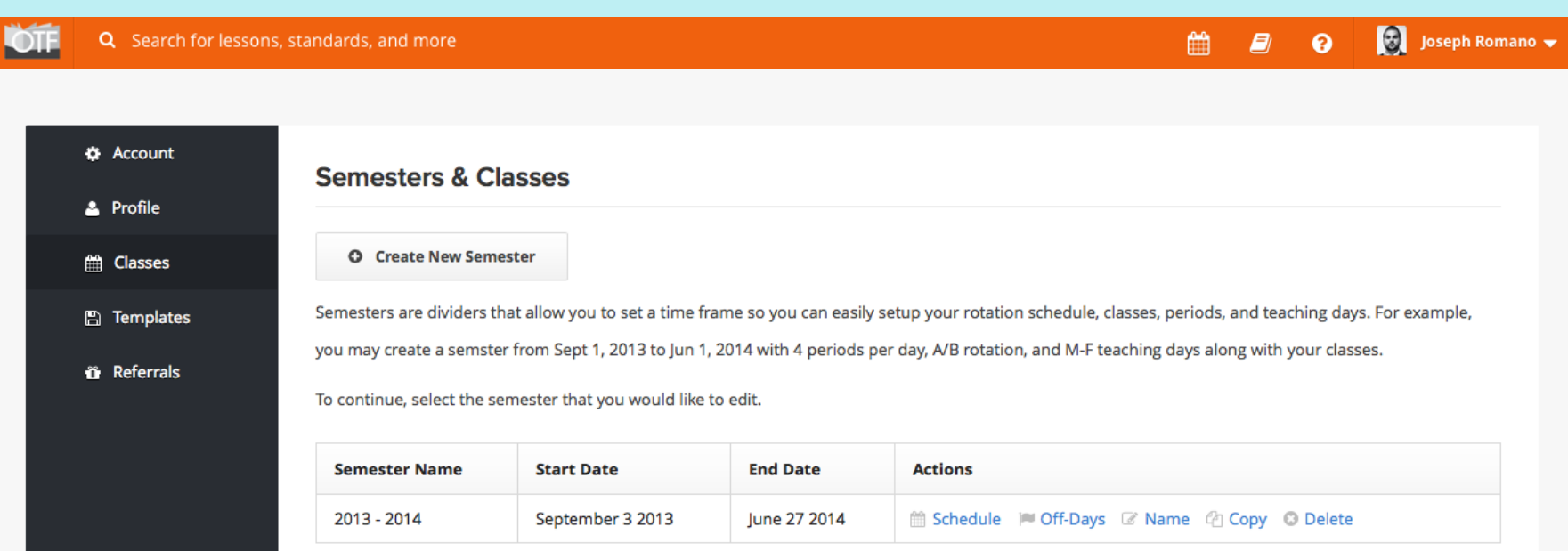

### **OTF Planboard Part A: Set-Up 3. Classes**

#### **A. Schedule: Semester**

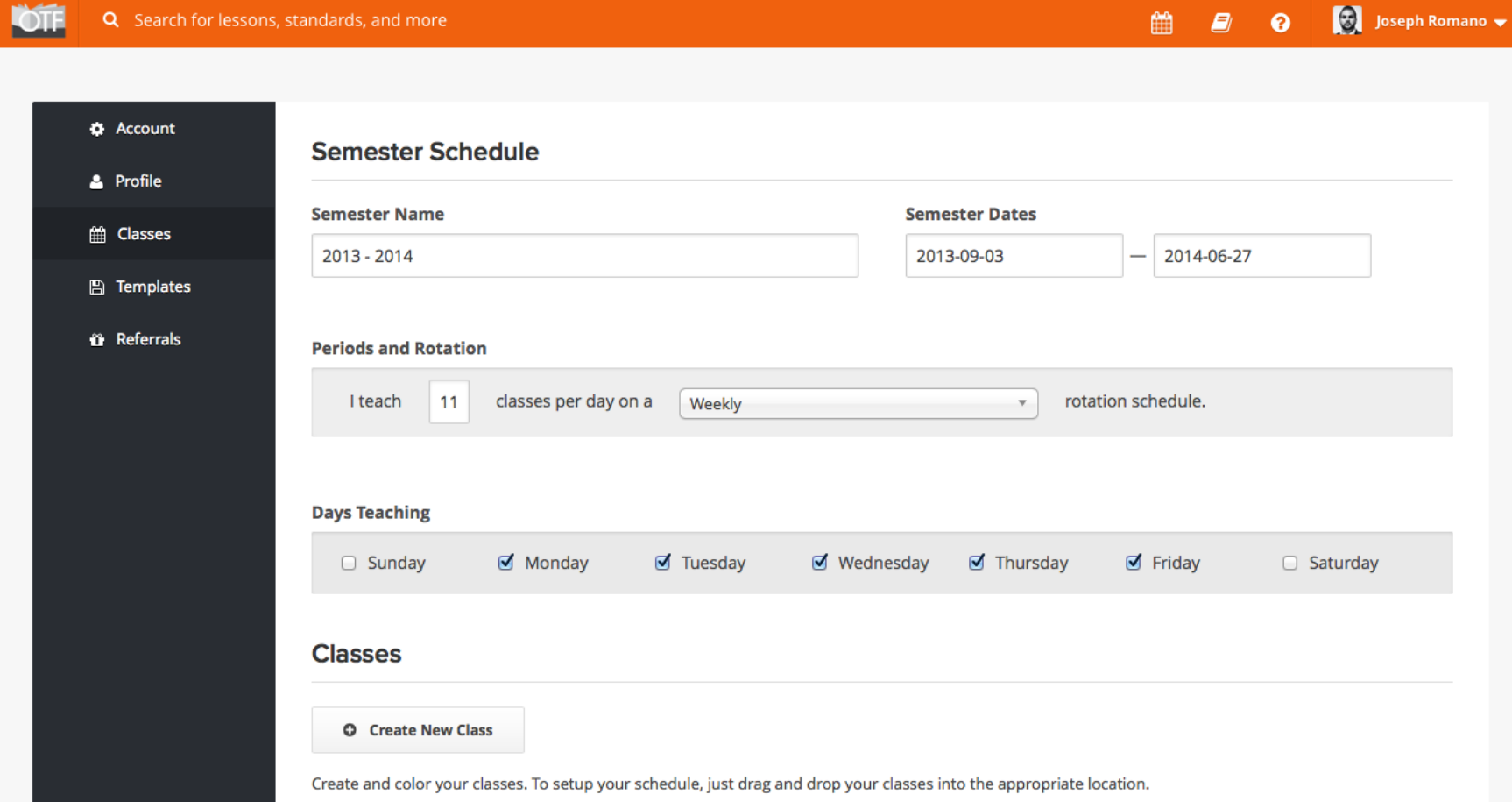

### **OTF Planboard Part A: Set-Up 3. Classes**

#### **B. Schedule: Classes**

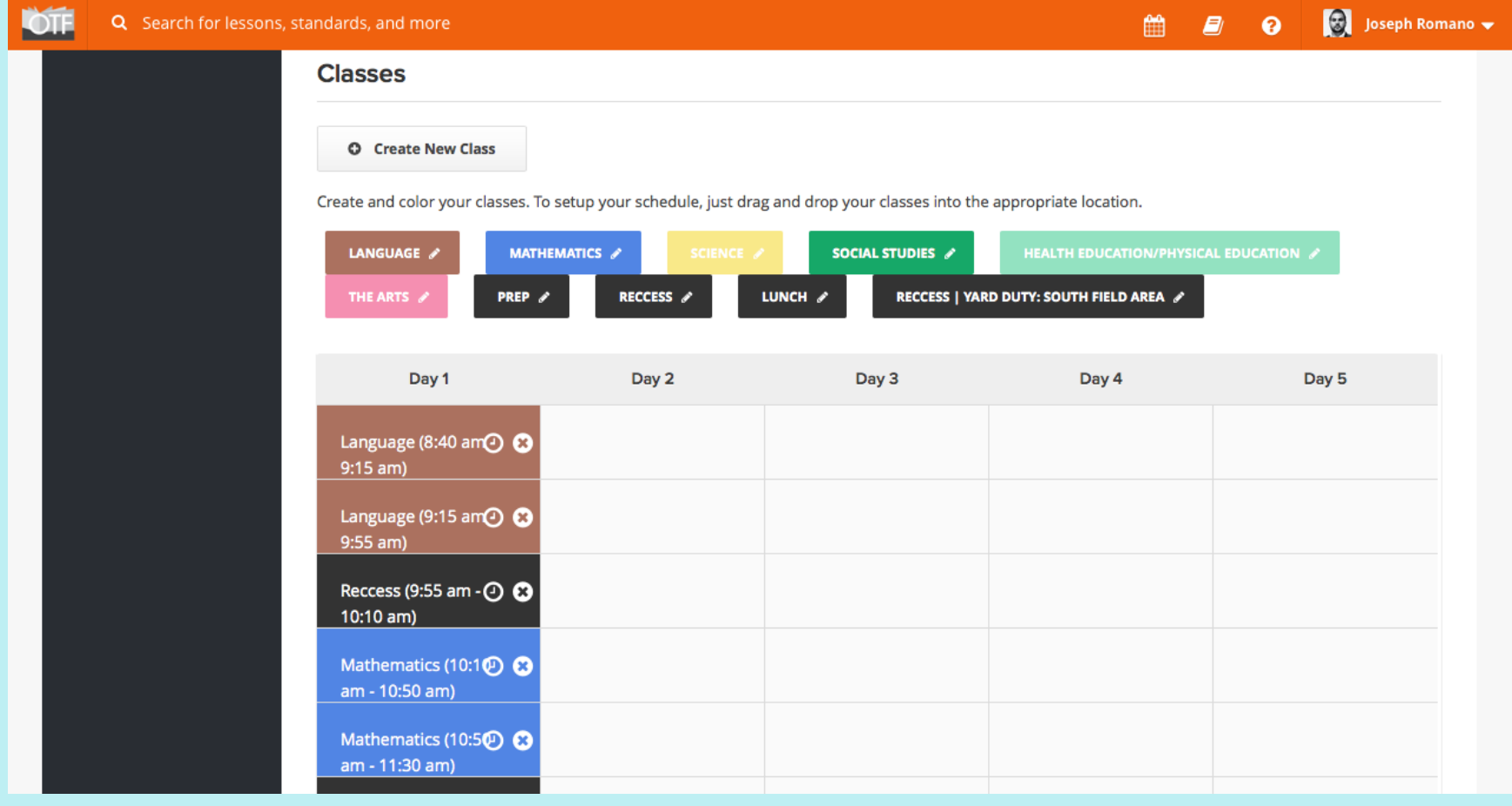

## **OTF Planboard Part A: Set-Up Video 2**

#### **3. Classes**

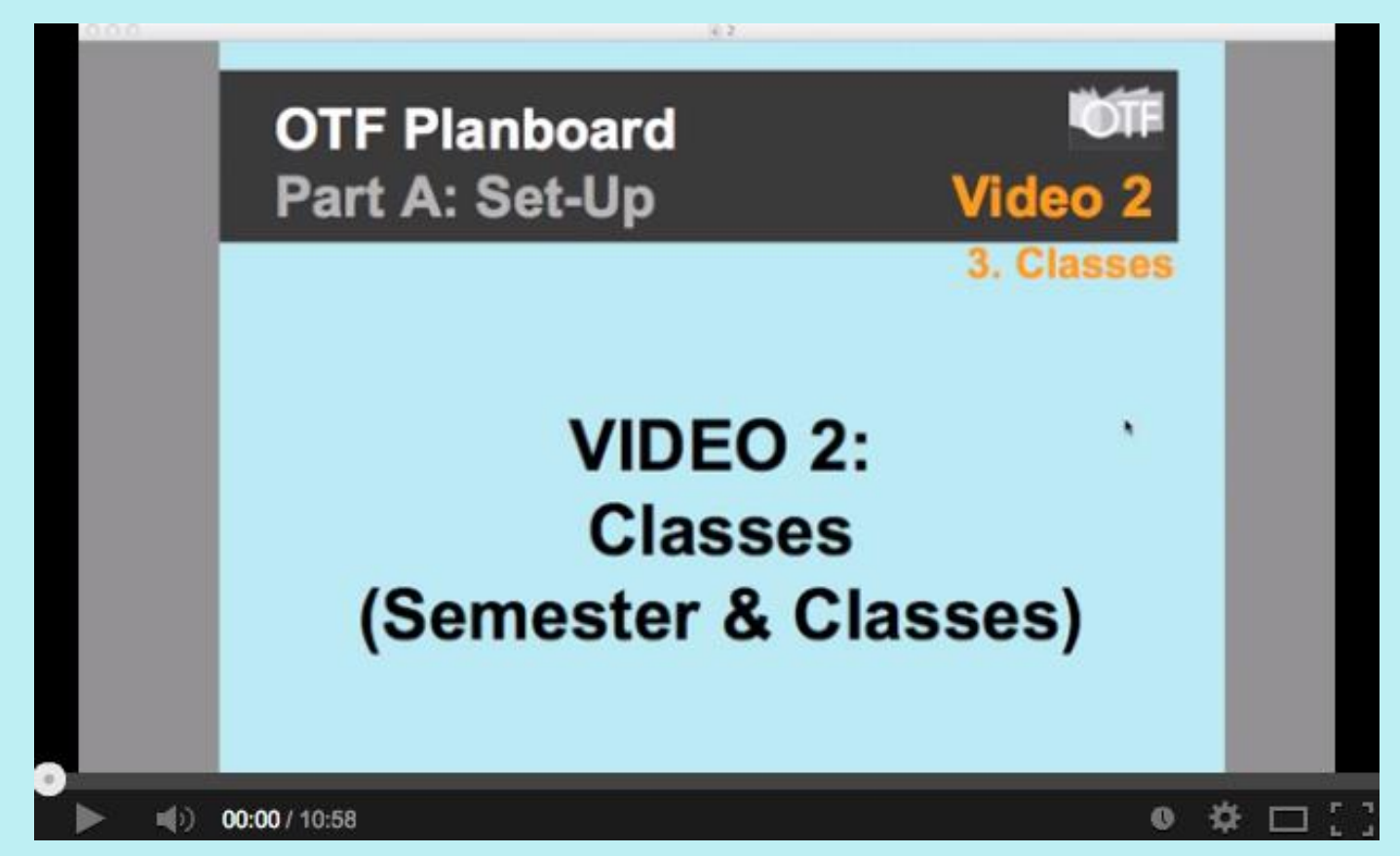

#### **YouTube Video Link:<http://goo.gl/L4QAAO>**

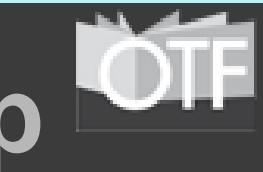

### **OTF Planboard Part A: Set-Up 4. Templates**

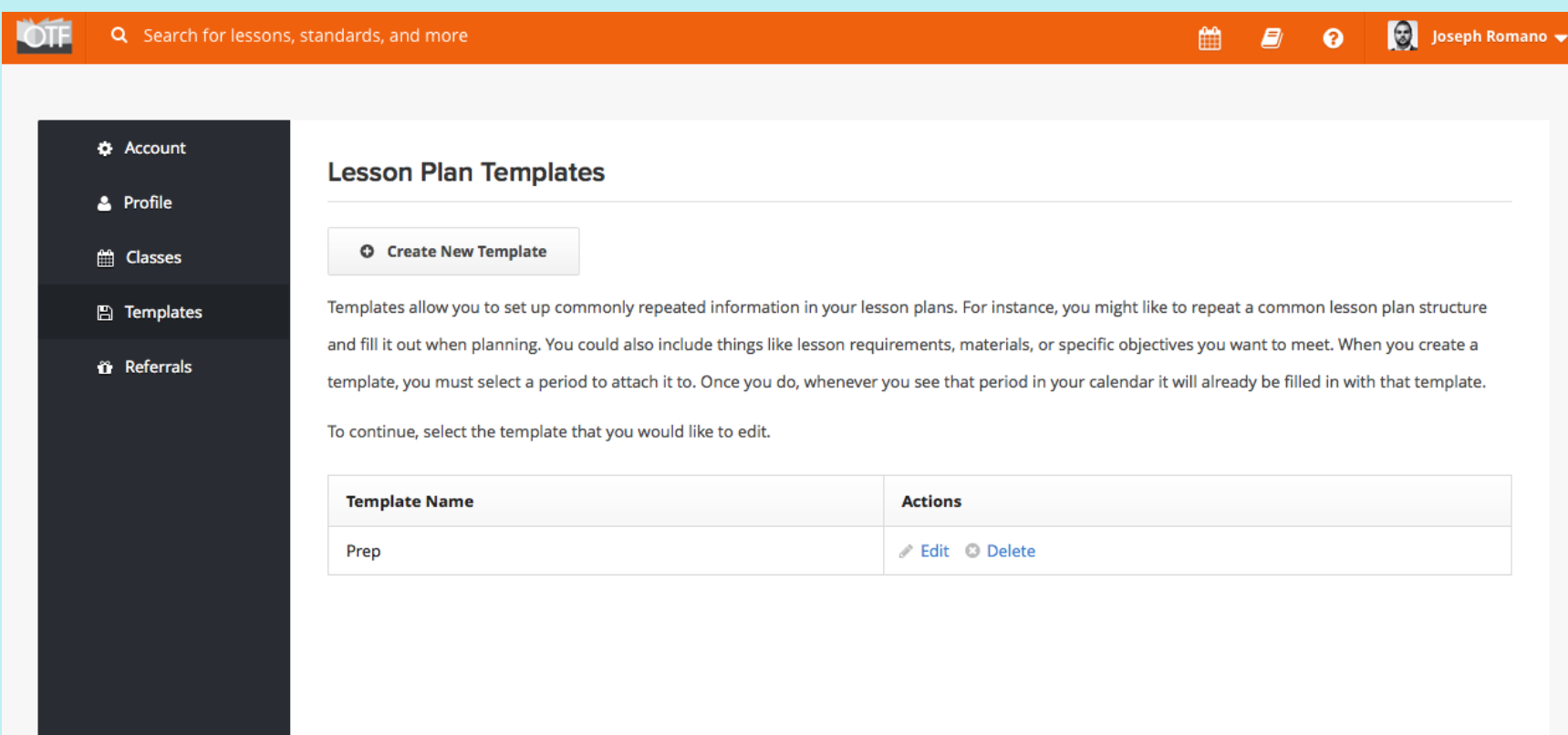

## **OTF Planboard Part A: Set-Up Video 3**

#### **4. Templates**

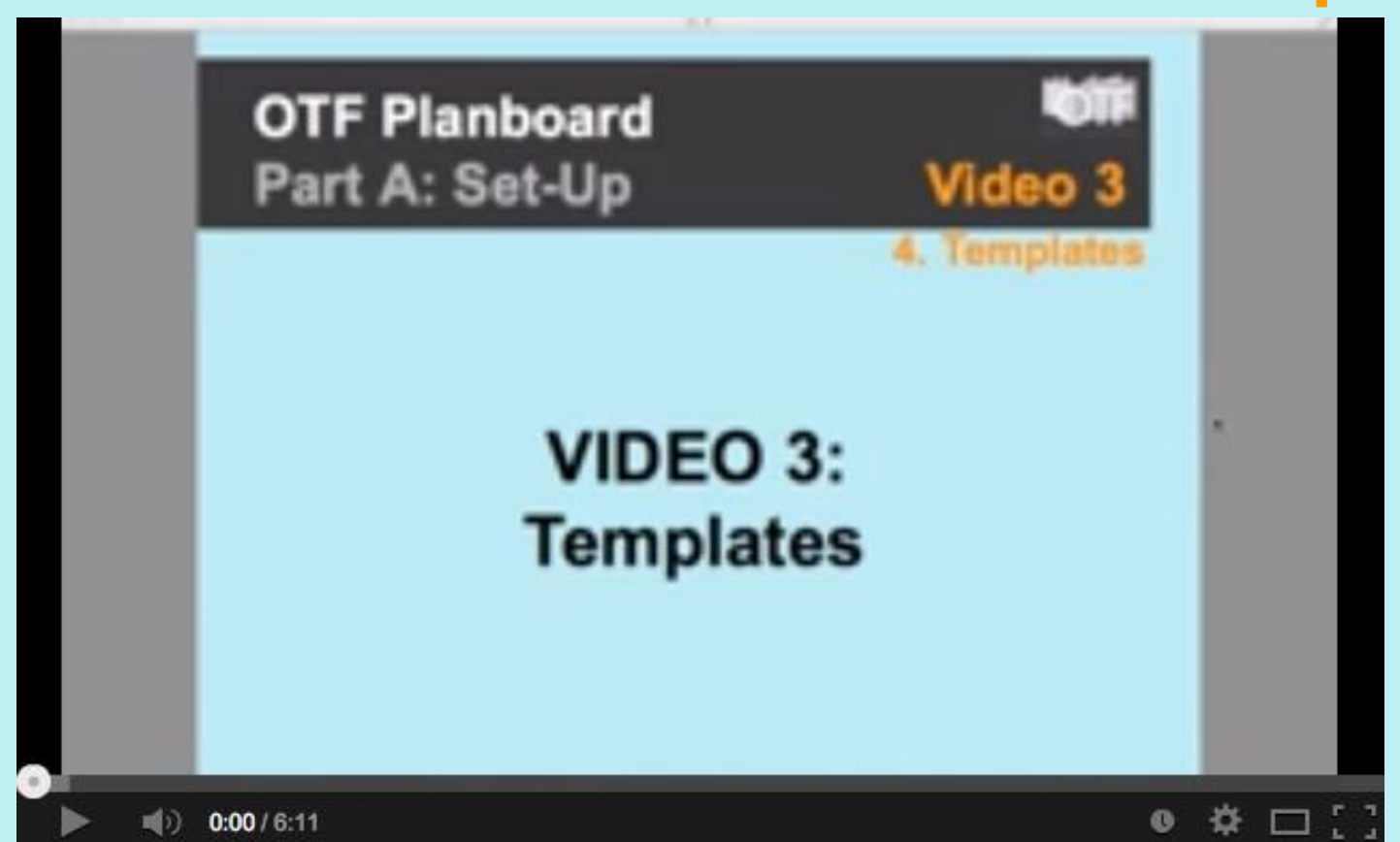

**YouTube Video Link:<http://goo.gl/3Q3jex>**

# **OTF Planboard Part A: Set-Up 5. Standards/Expectations**

#### **A. Manage**

Q Search for lessons, standards, and more Catherine Leung = 雦 & Manage Manage Standards and Curriculum Expectations **<del></del>** Search Planboard makes it easy to keep track of your standards and curriculum expectations. Planboard already has a library of over 4500 standards/curriculum **三** Upload expectations. Below is a list of standards or curriculum expectations that you've uploaded to your Planboard account. Semester 1

You have not added any standards/curriculum expectations this semester to your Planboard account.

#### Term<sub>3</sub>

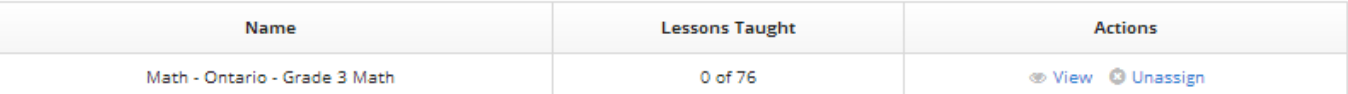

#### **All Standards/Expectations**

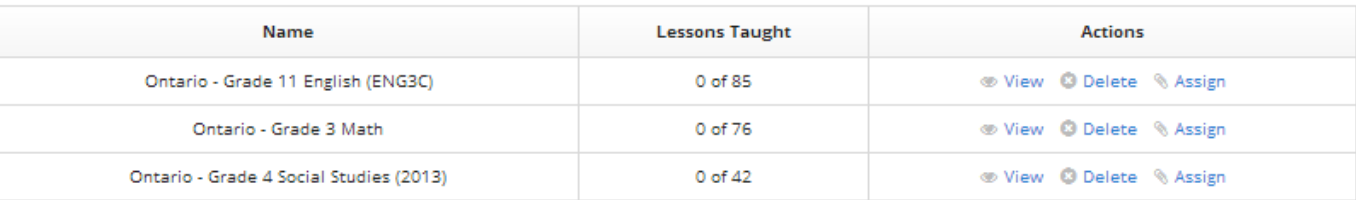

# **OTF Planboard Part A: Set-Up 5. Standards/Expectations**

#### **B. Search**

E)

 $\bullet$ 

Joseph Romano

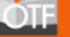

#### Q Search for lessons, standards, and more

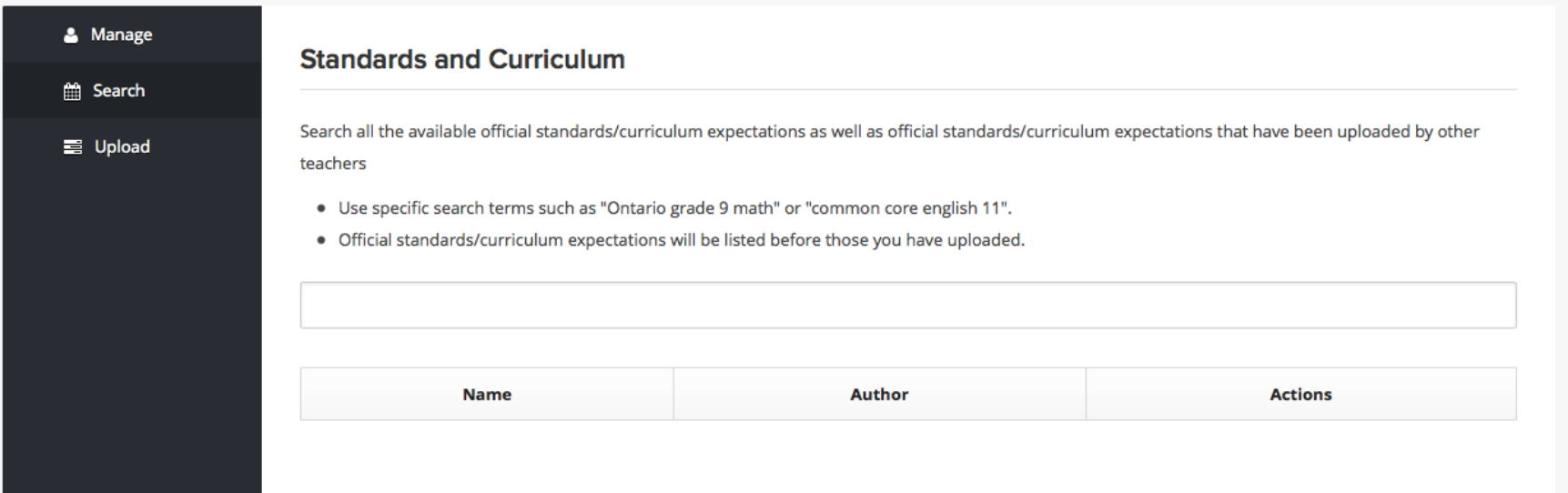

## **OTF Planboard Part A: Set-Up Video 4**

#### **5. Curriculum Expectations**

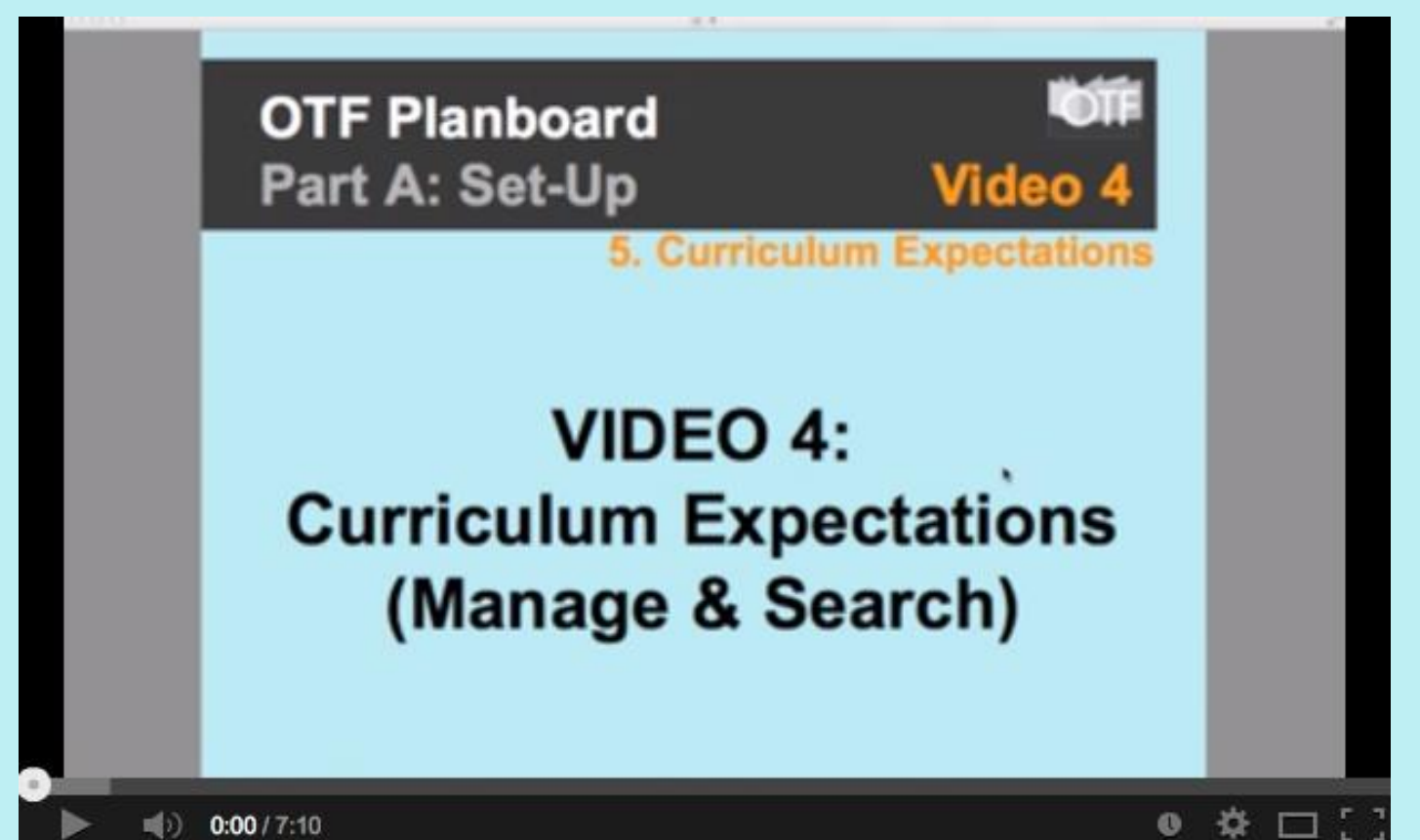

**YouTube Video Link:<http://goo.gl/T2fpd0>**

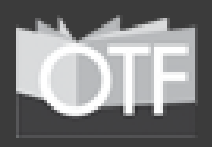

### **OTF Planboard Part B: Planning**

#### **Within this OTF Planboard Webinar, "Part B" devoted to Planning will include:**

- **1. Planning Views** (Main Section)
	- *a. Day, Week, Month & Class* (Subsections)
- **2. Content Planning Tool Functions** (Main Section)
- **3. Adding Curriculum Expectations** (Main Section)
- **4. Copying from Period-To-Period/Day-To-Day**
- **5. Publishing to OTF Planboard System**
- **6. Sharing Options** (Main Section)
	- *a. Print* (Subsection)
	- *b. PDF* (Subsection)
	- *c. Email* (Subsection)
	- *d. Link/Embed* (Subsection)

## **OTF Planboard Part B: Planning OF 1. Planning Views**

#### **A. Day**

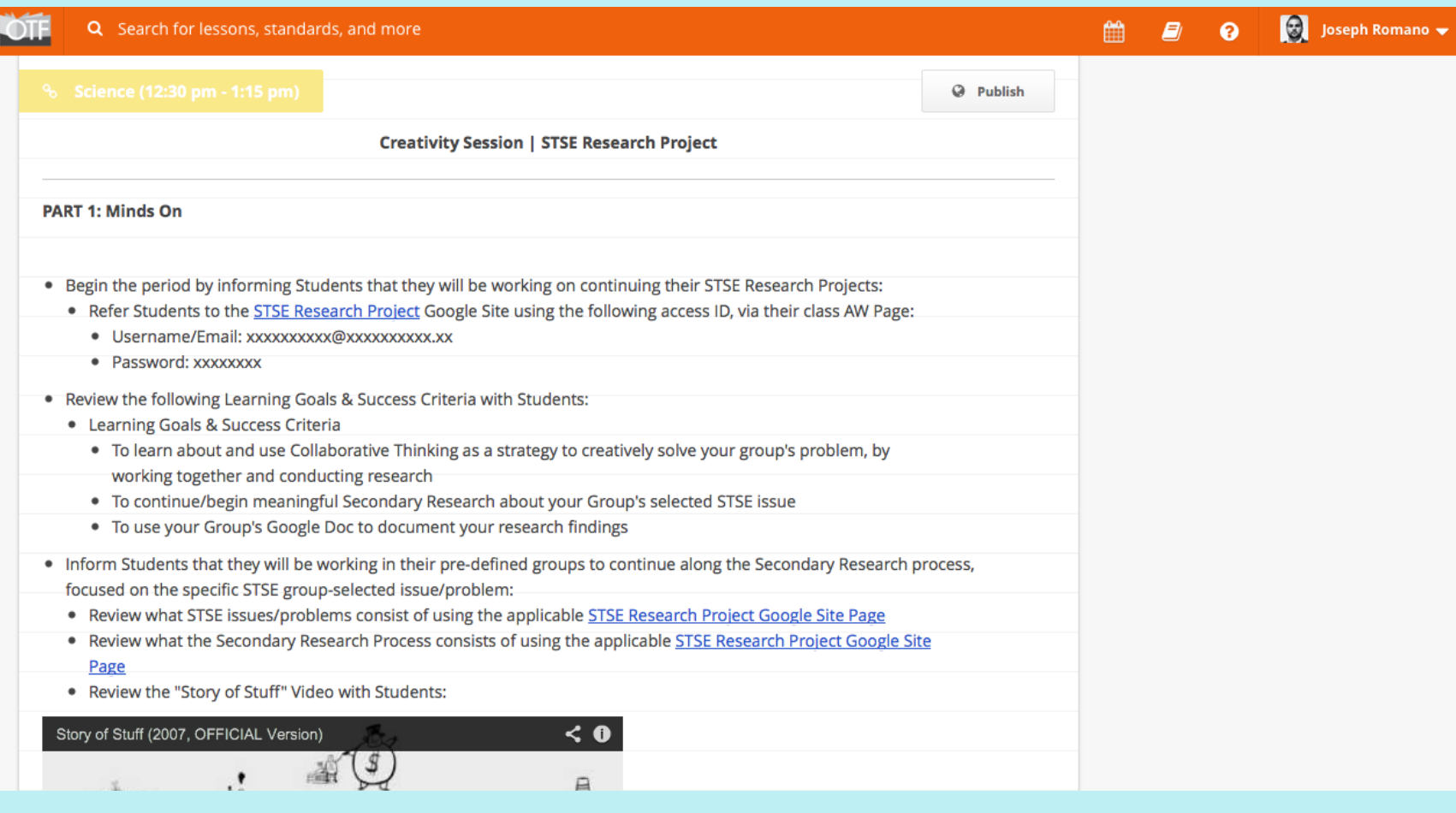

## **OTF Planboard Part B: Planning OTF 1. Planning Views**

**B. Week**

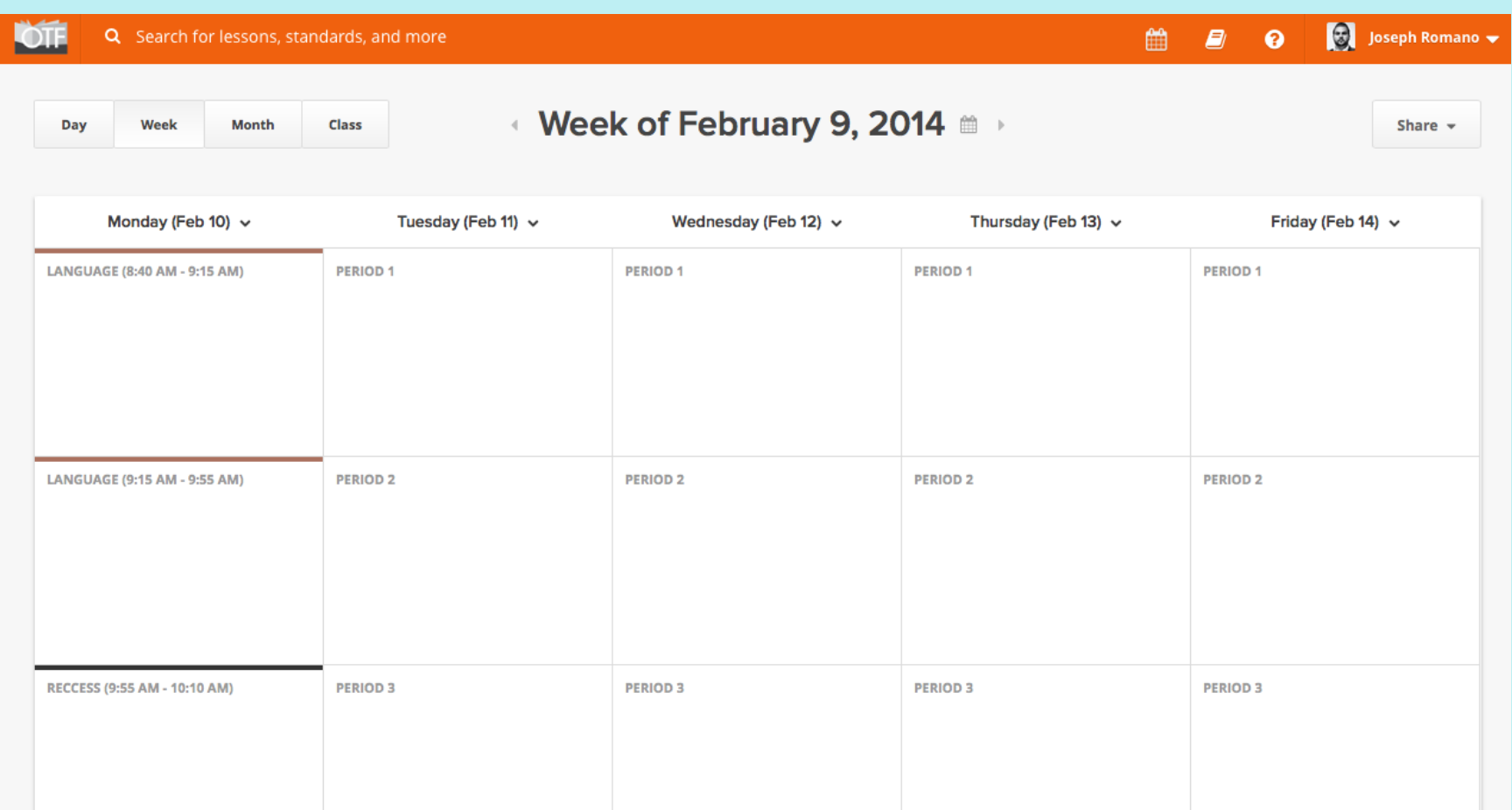

### **OTF Planboard Part B: Planning OFF 1. Planning Views**

#### **C. Month**

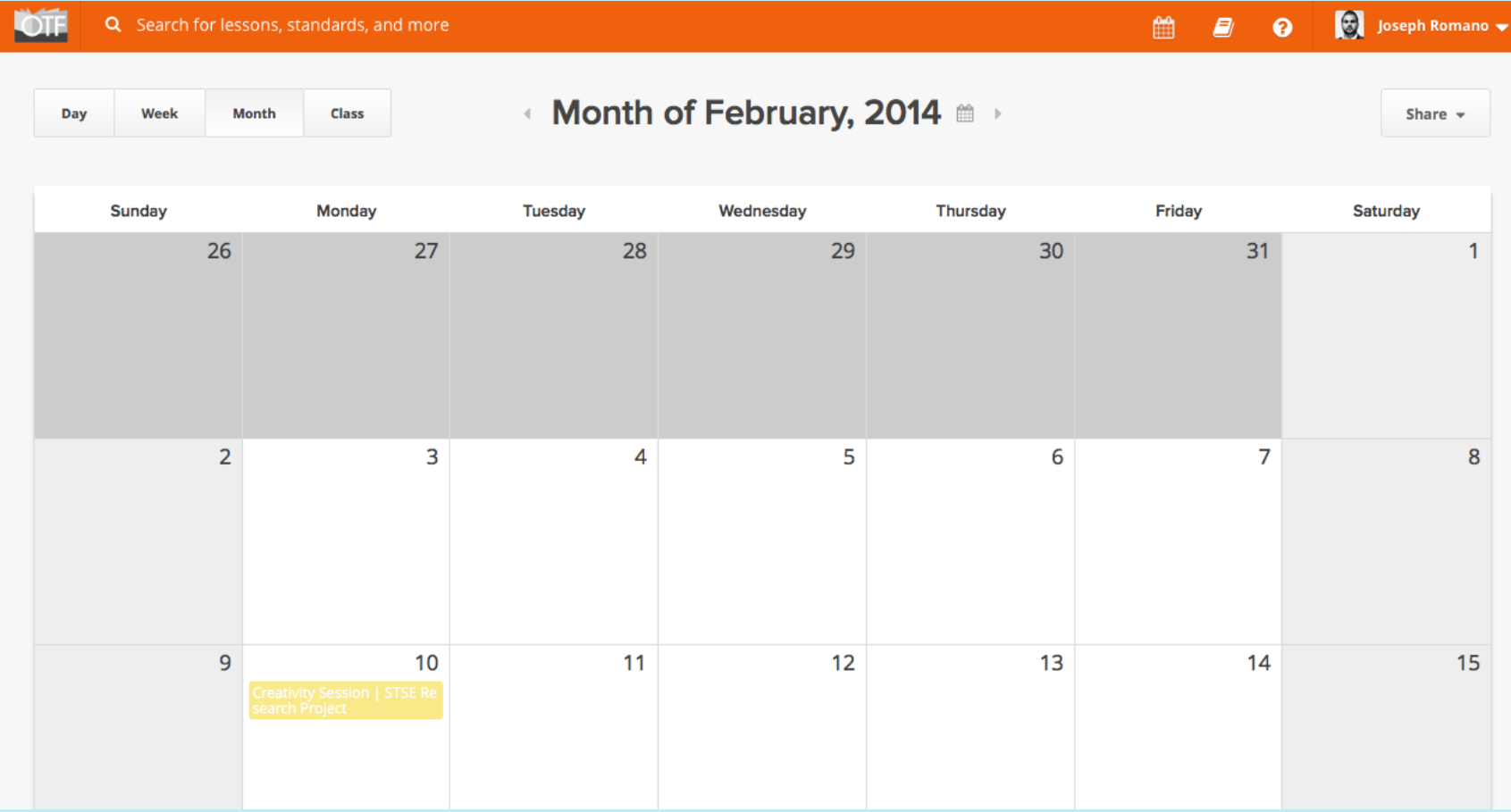

### **OTF Planboard Part B: Planning OF 1. Planning Views**

**D. Class**

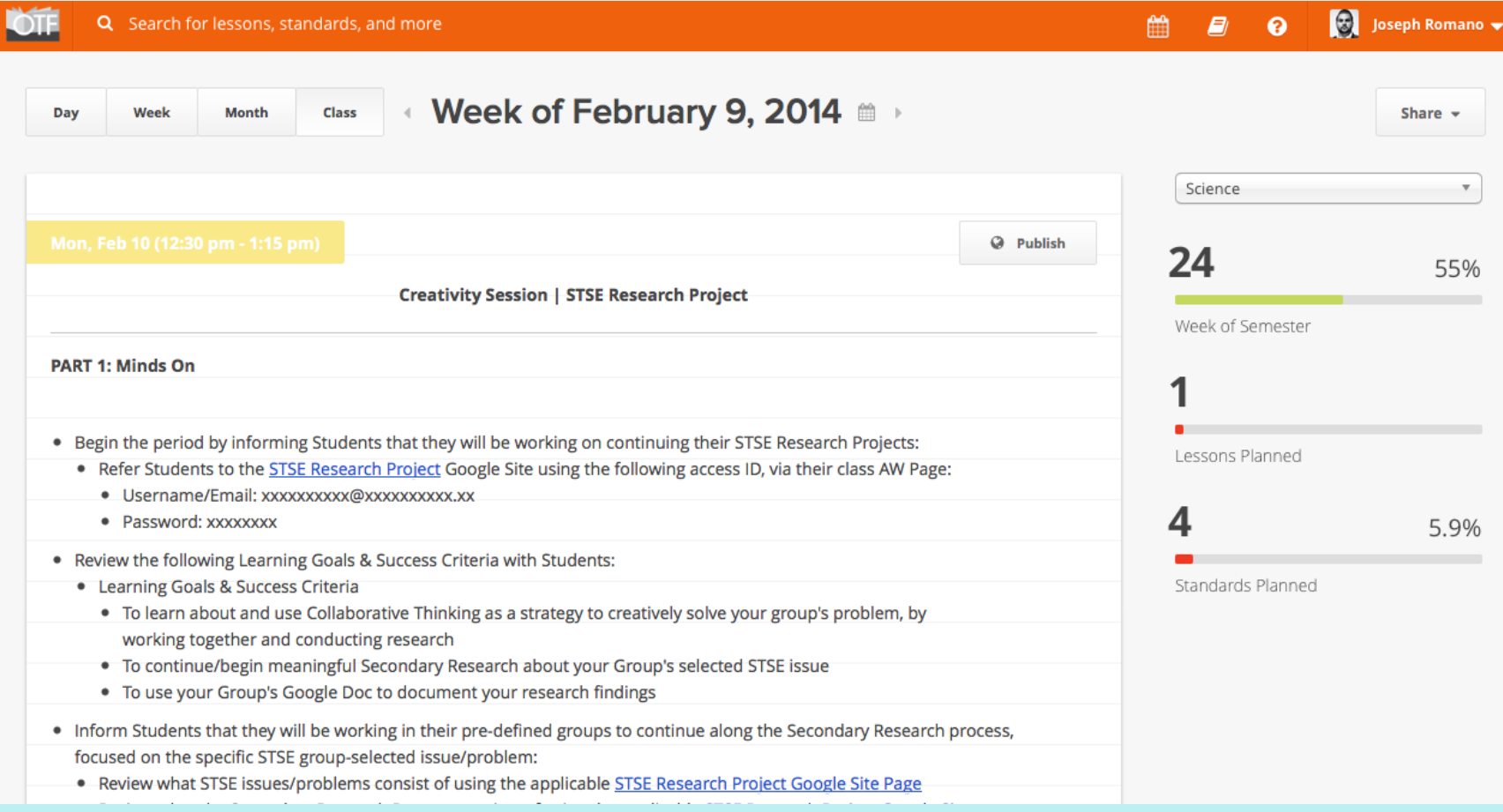

## **OTF Planboard Part A: Set-Up Video 5**

### **1. Planning Views**

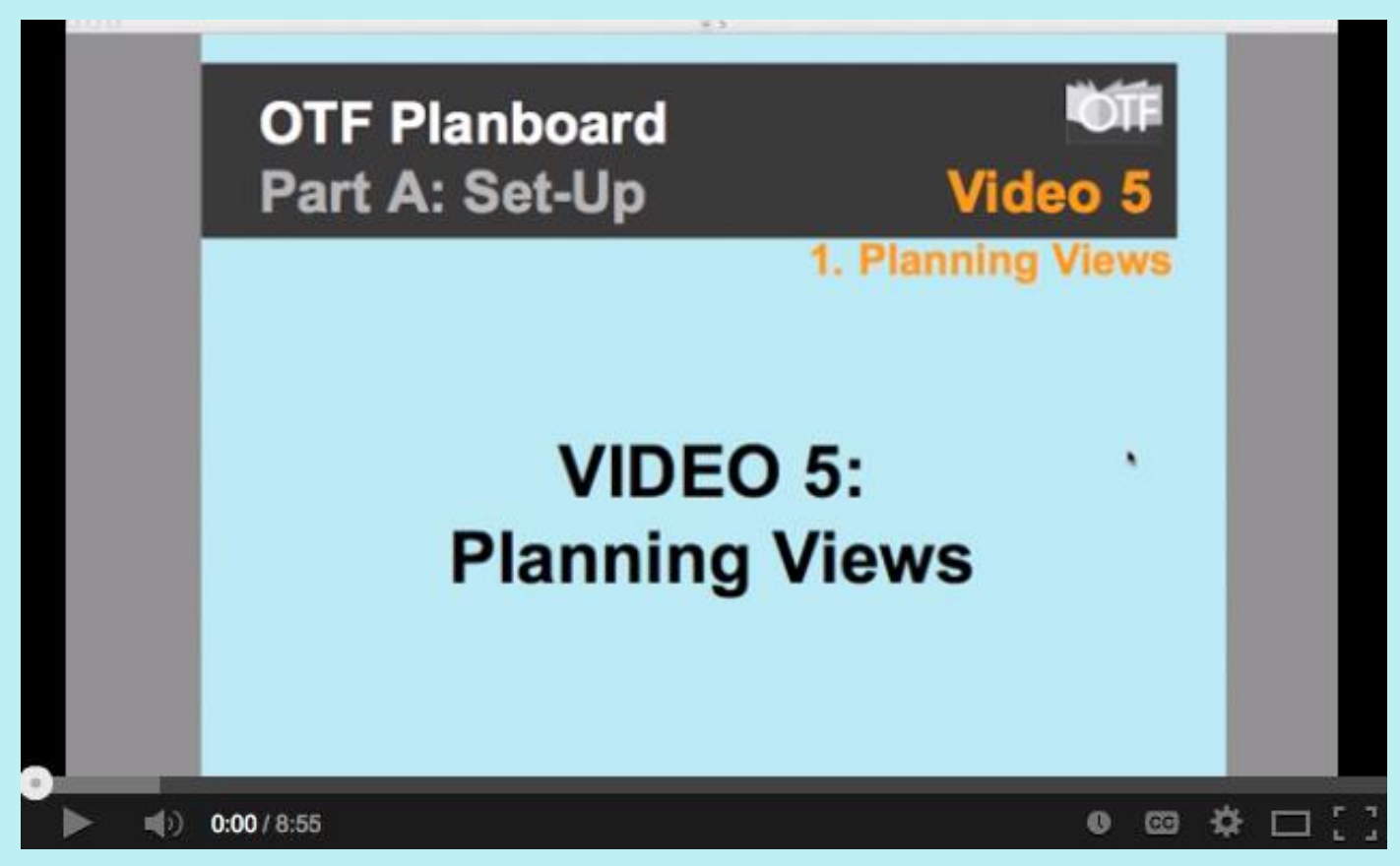

**YouTube Video Link:<http://goo.gl/GPI2Ju>**

# **OTF Planboard Part B: Planning 2. Content Planning Tools**

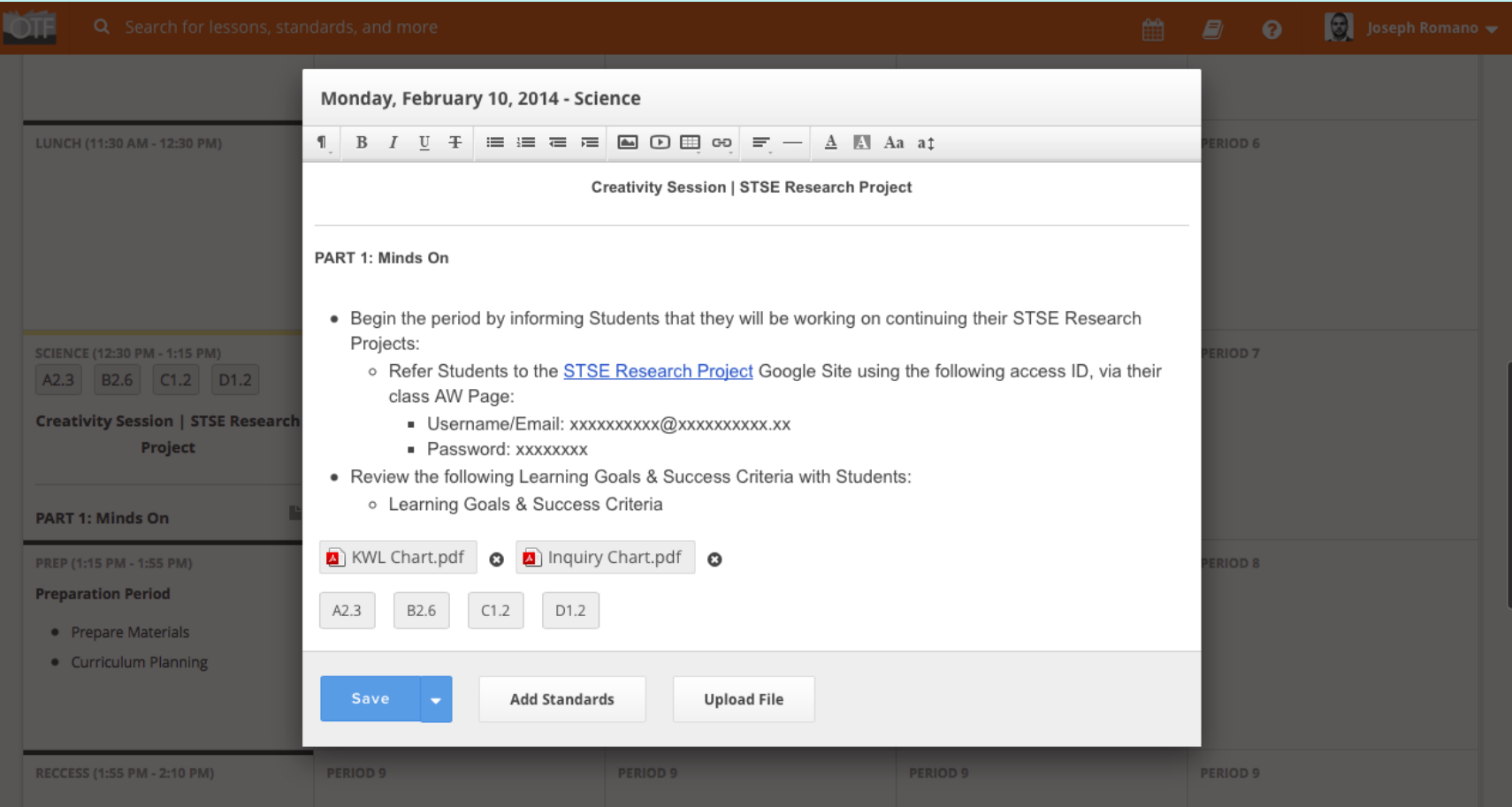

## **OTF Planboard Part B: Planning 3. Adding Curriculum Expectations**

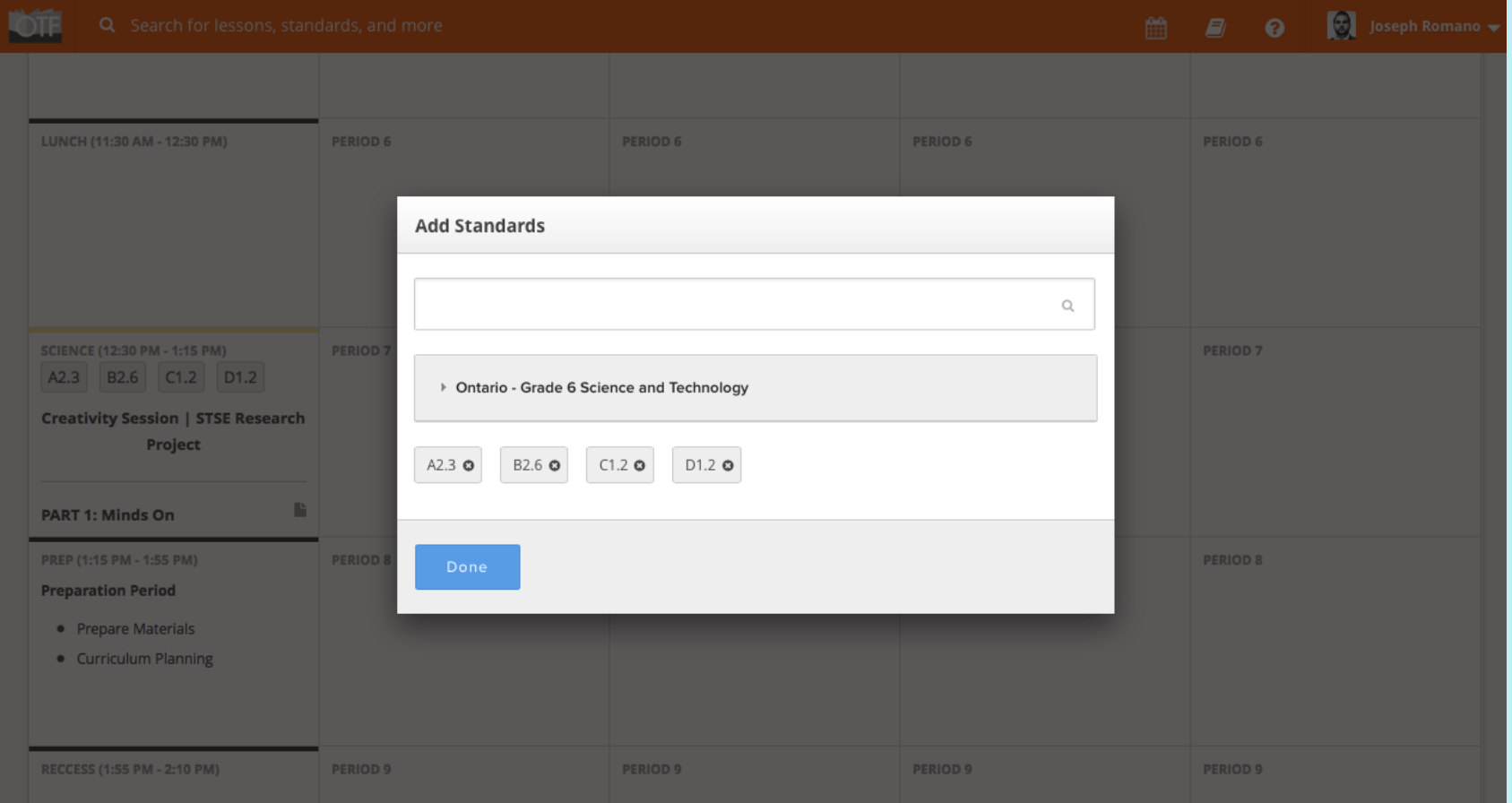

## **OTF Planboard Part B: Planning 4. Copying P/P & D/D**

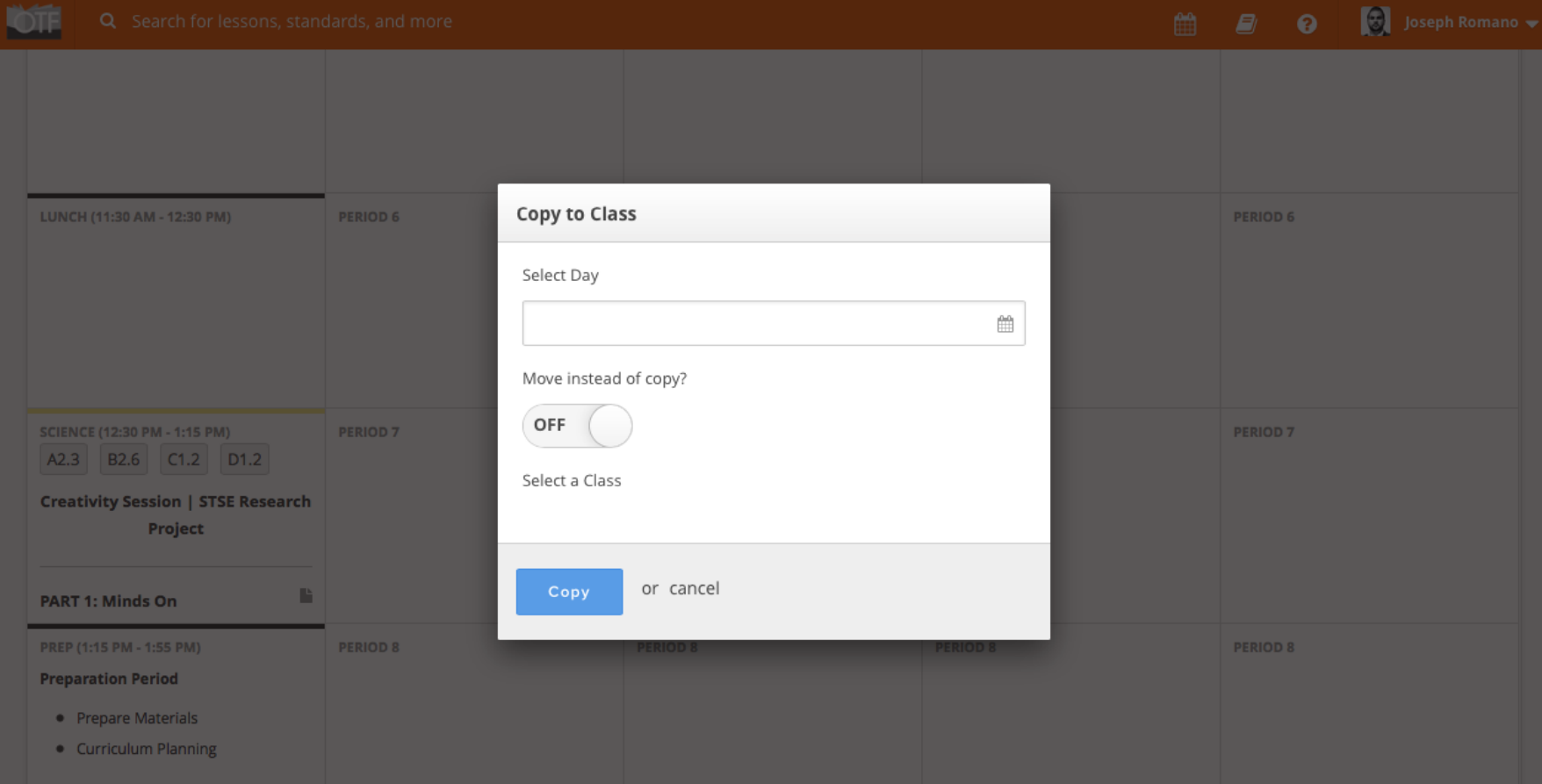

### **OTF Planboard Part B: Planning Video 6 2 - 4: Content Tools**  $\bigcap$ **OTF Planboard** Part A: Set-Up Video 6 2 - 4: Content Tools **VIDEO 6: Content Tools**

ud ) ) 00:00 / 10:54

**YouTube Video Link: <http://goo.gl/wKHptM>**

₩

□

 $\bullet$ 

# **OTF Planboard Part B: Planning OTF 5. Publishing To OTF**

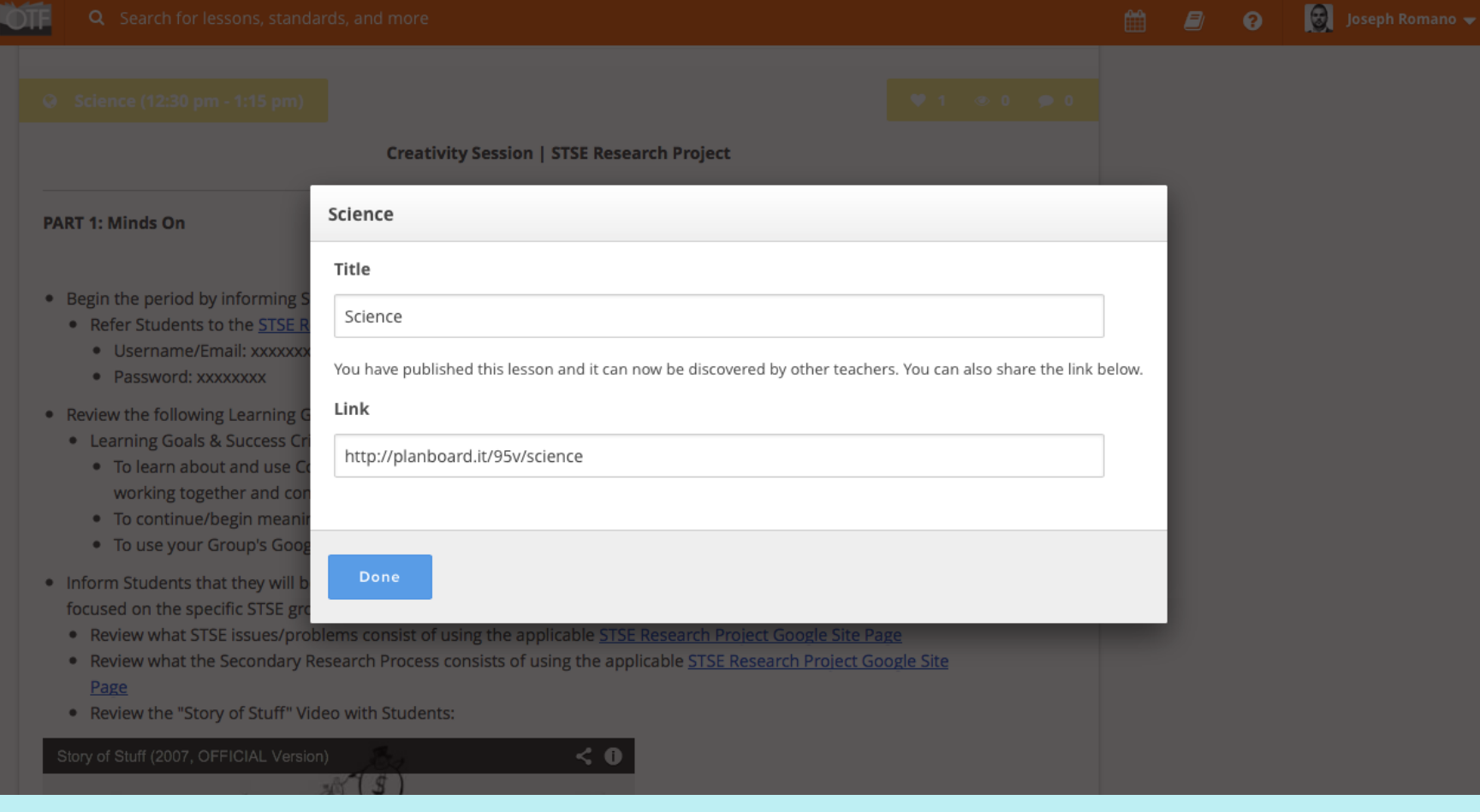

## **OTF Planboard Part B: Planning OF 6. Sharing Options**

#### **A. Print & B. PDF**

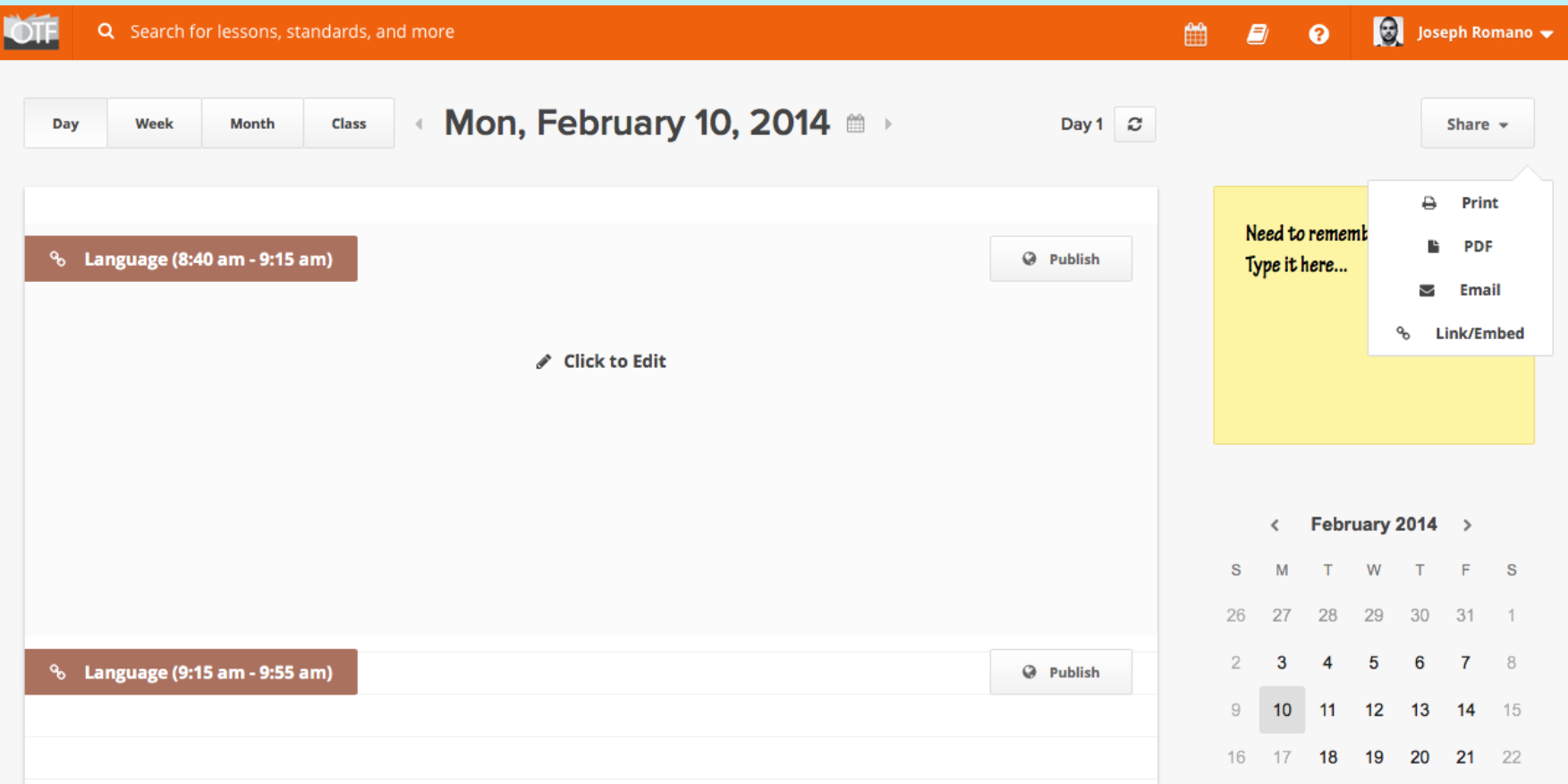

## **OTF Planboard Part B: Planning OF 6. Sharing Options**

#### **C. Link & D. Embed**

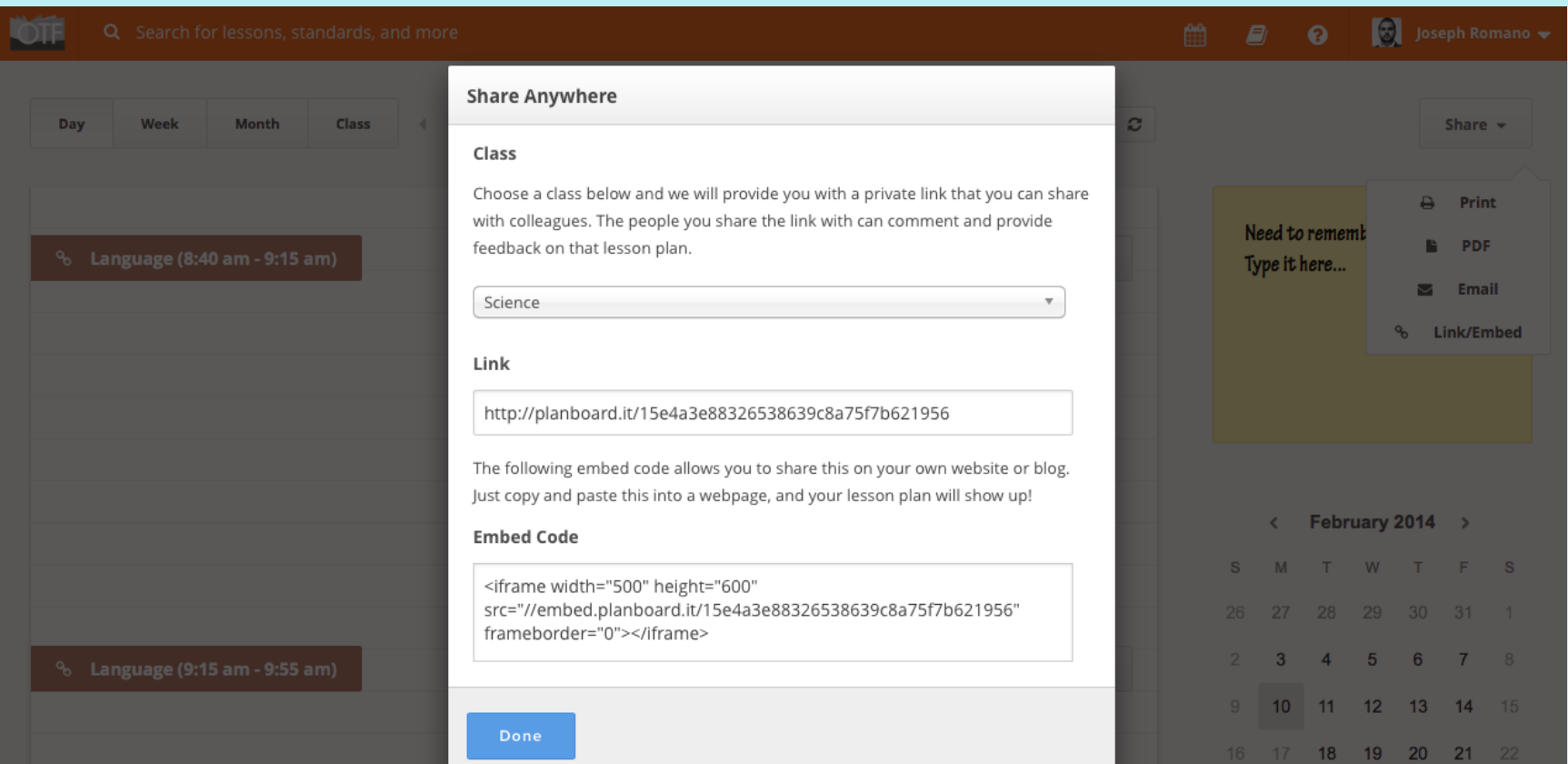

## **OTF Planboard Part B: Planning Video 7**

#### **5 - 6: Publishing & Sharing**

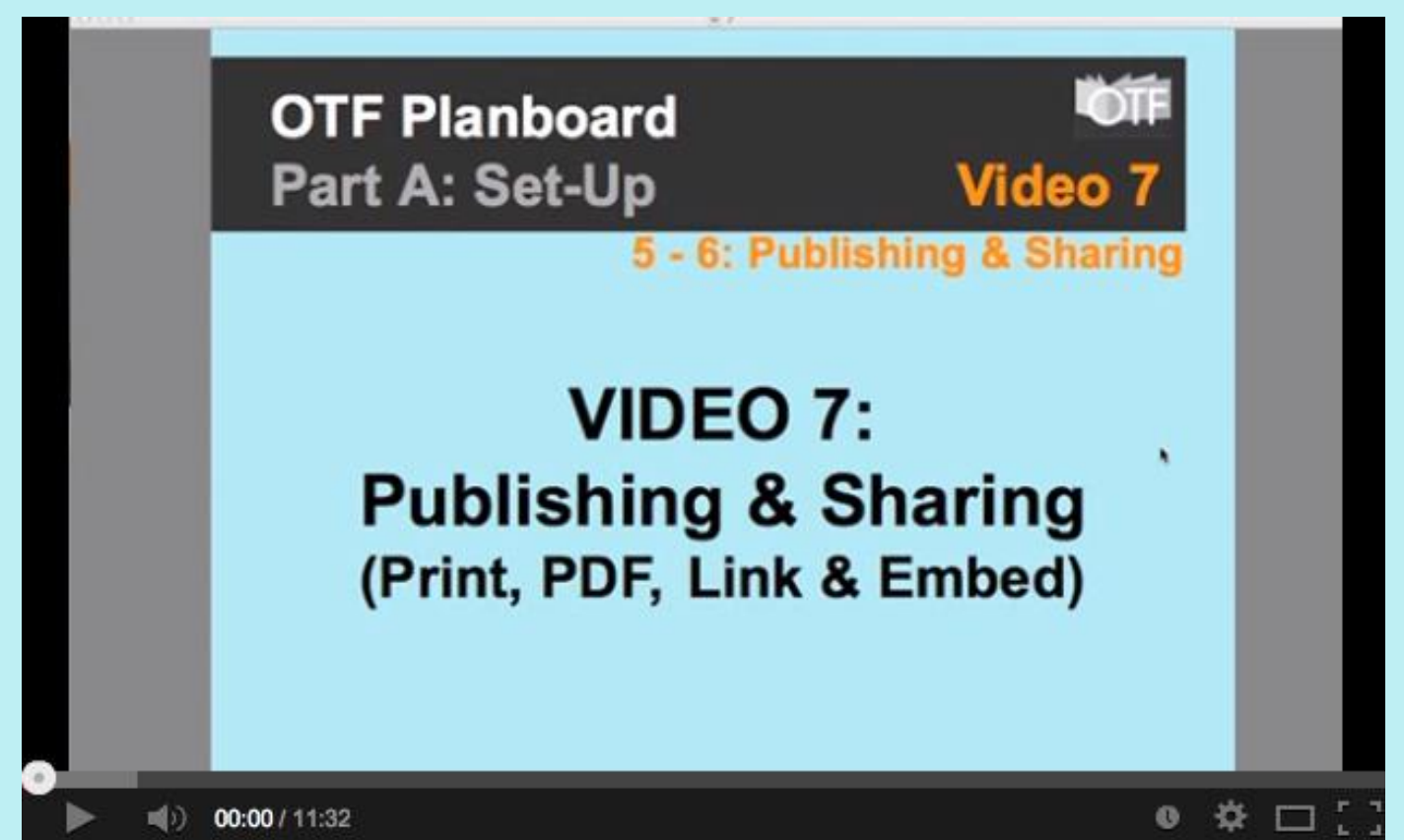

**YouTube Video Link:<http://goo.gl/nmz0DT>**

### **Joseph Romano, OCT Questions & Next Steps**

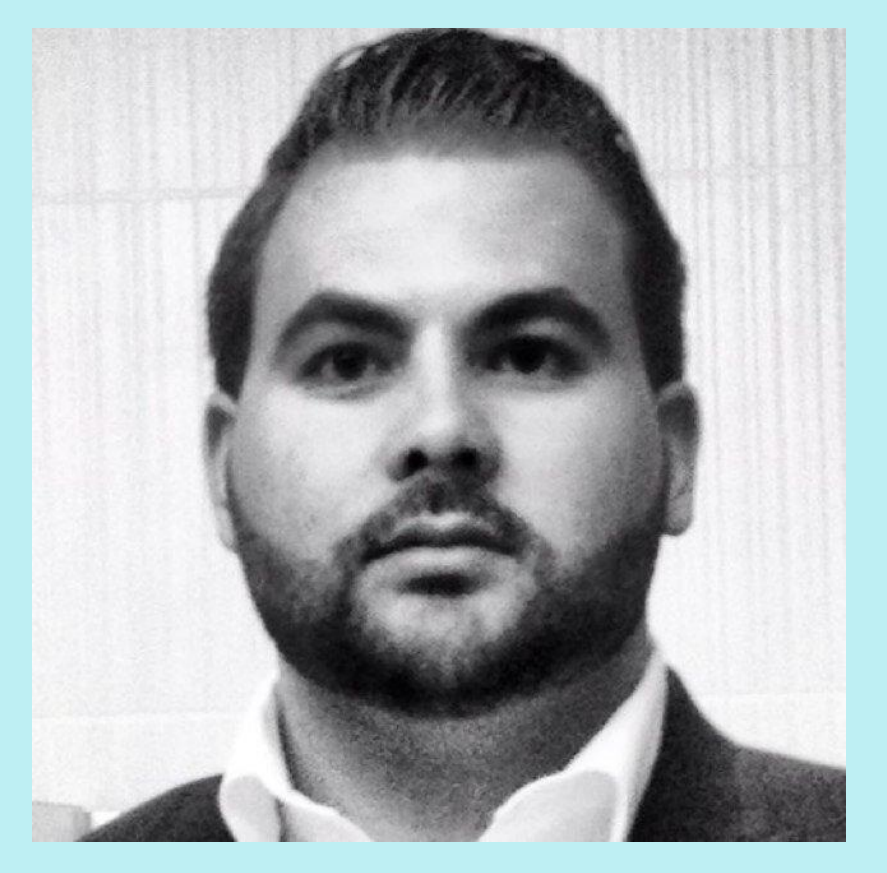

**ICT Lead Teacher Golf Road Junior Public [School](http://schoolweb.tdsb.on.ca/golfroad/Home.aspx)** [Toronto District School Board](http://www.tdsb.on.ca)

**Twitter** [@RomanoJ](https://twitter.com/RomanoJ)

**Web**

[www.josephromano.ca](http://www.josephromano.ca)

[www.classpace.ca](http://www.classpace.ca)

**Email:** [Joseph.Romano@classpace.ca](mailto:Joseph.Romano@classpace.ca)

# **Don't forget to sign up!**

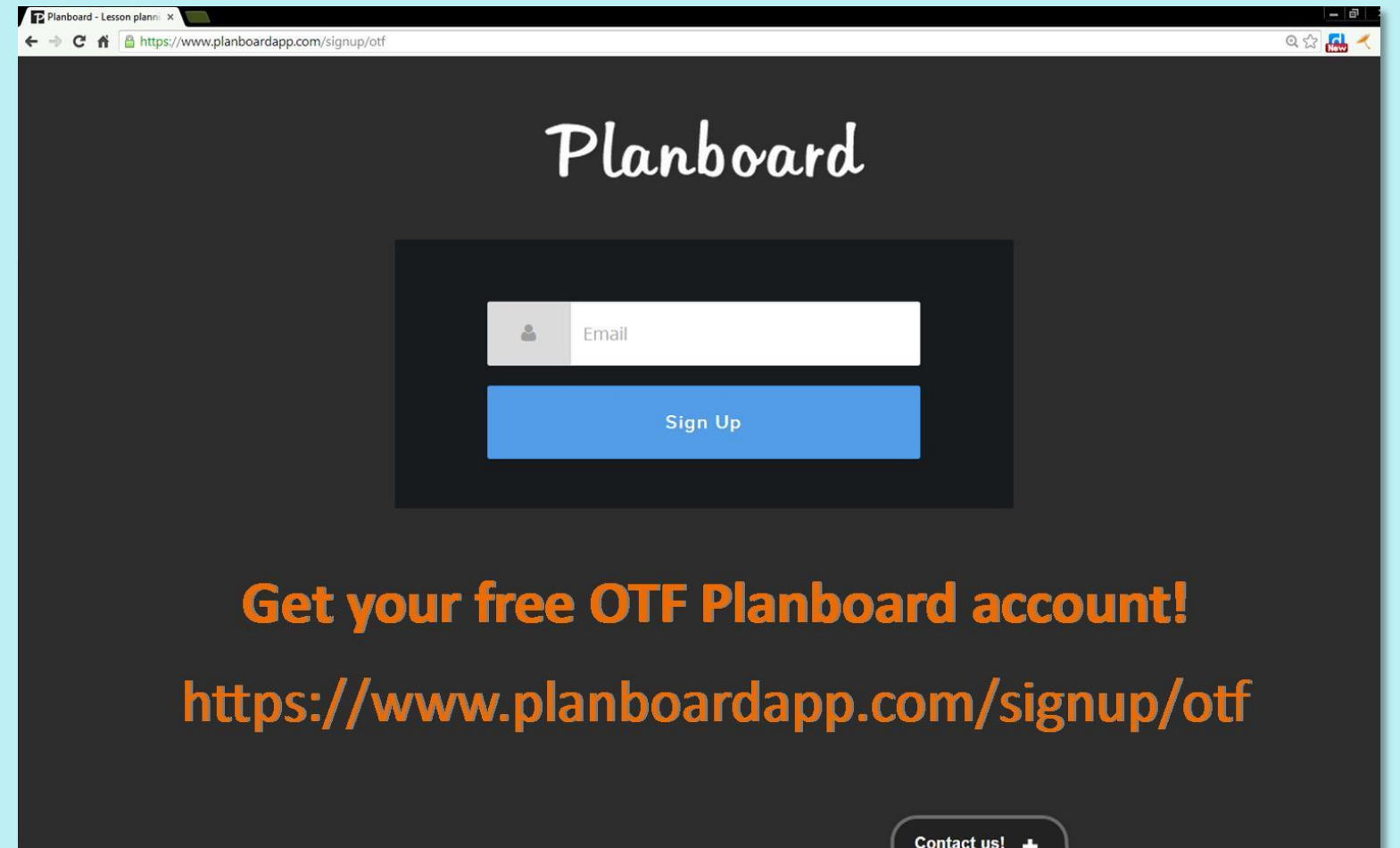